# CAMBRIDGE **SYSTEMATICS**

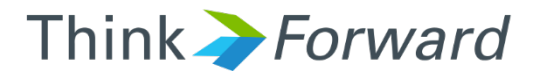

# District Modeling Support

*TransCAD and Travel Model Training*

*District 1 and Community Staff*

*presented to presented by*

*Cambridge Systematics, Inc. Caliper Corporation*

1 February 1, 2016

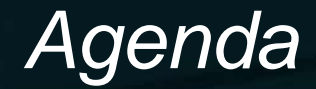

- ◆ Modeling basics
	- » Opening the black box
	- » Example applications
- Model Steps ≽
- Model Validation and Post Processing →
- TransCAD Basics  $\blacktriangleright$
- Interactive Demos TransCAD Software  $\blacktriangleright$
- ◆ HCAOG Model Structure and Approach
- ◆ HCAOG Model Interactive Demo

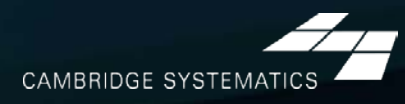

# *Travel Modeling Basics*

# *Opening the Black Box*

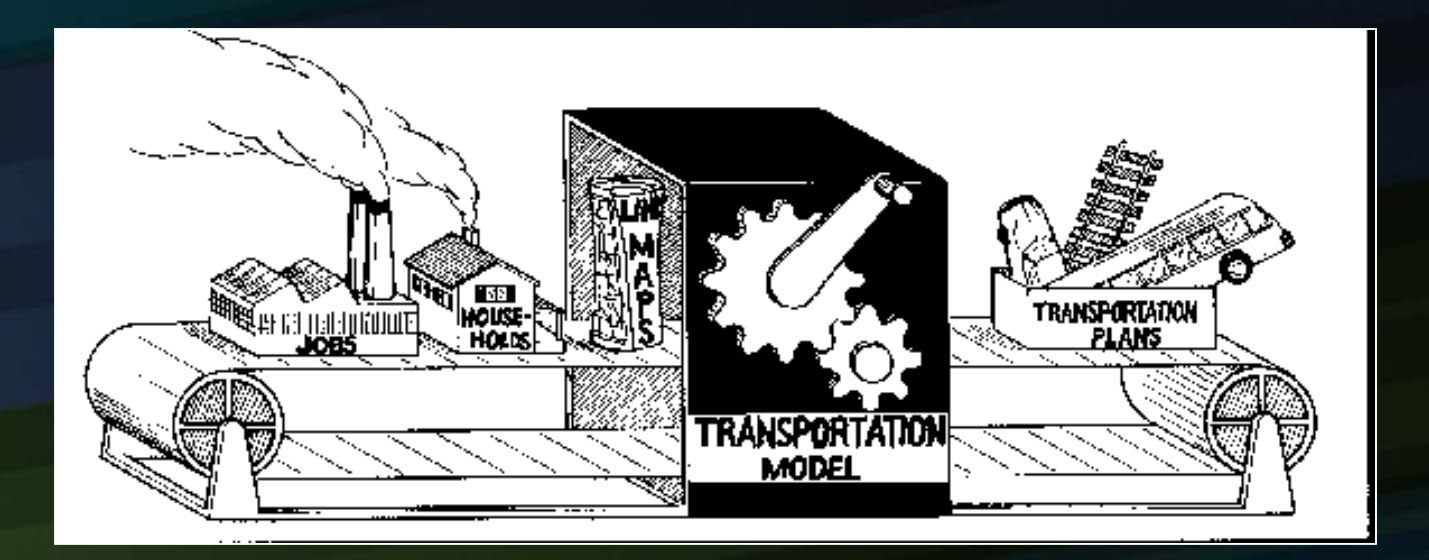

### *The Four Steps*

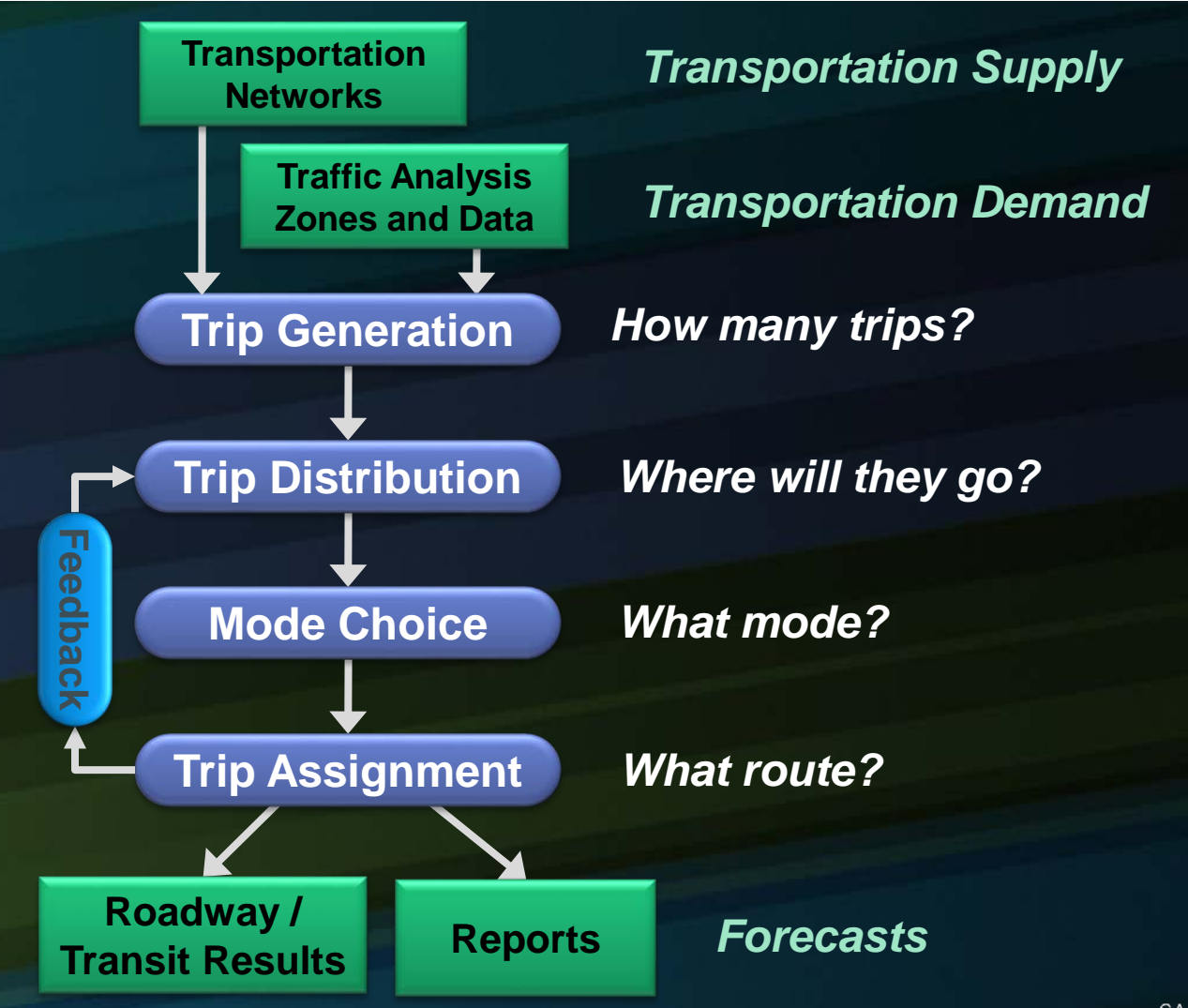

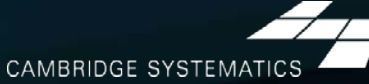

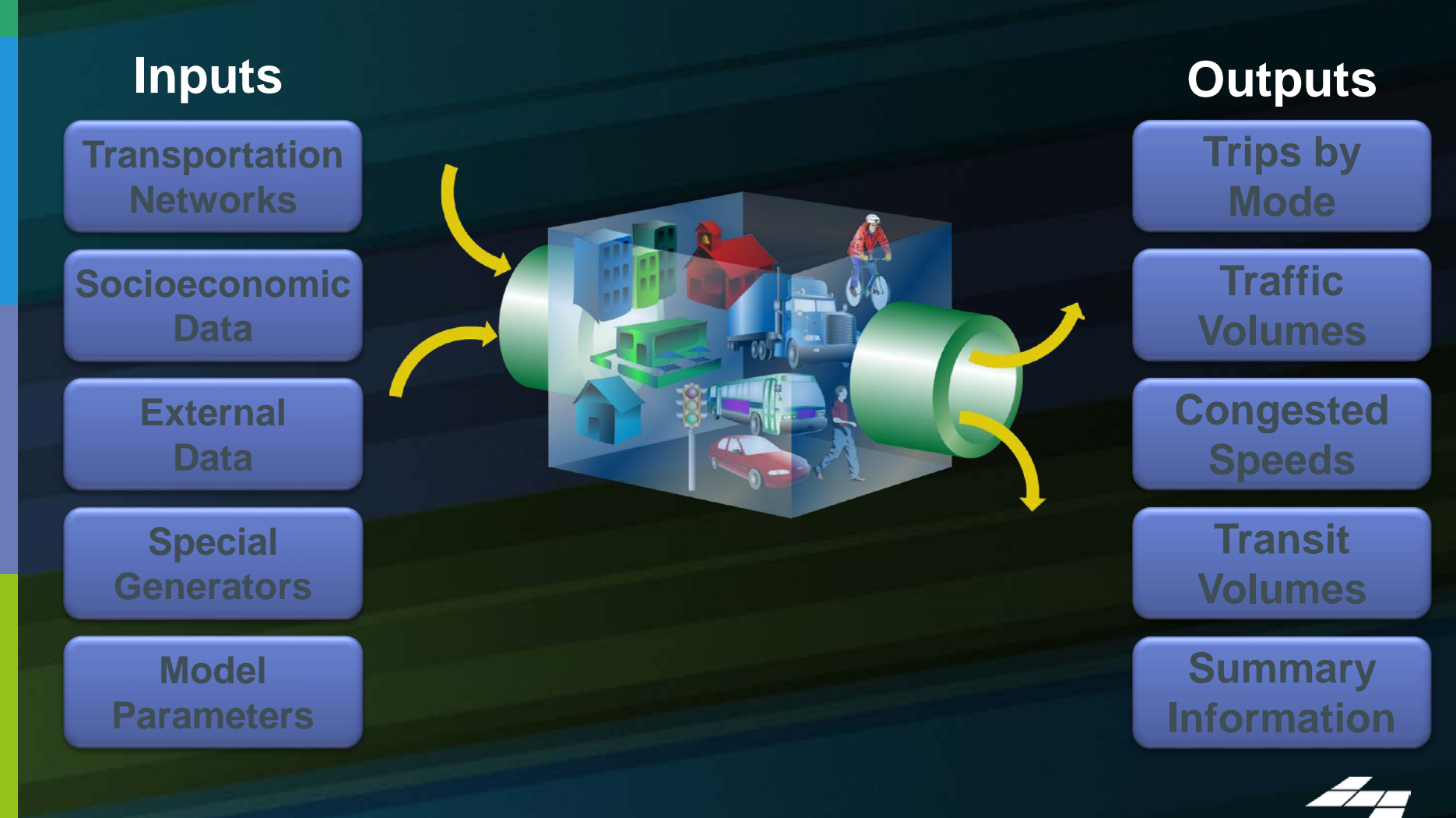

6

**CAMBRIDGE SYSTEMATICS** 

#### **Inputs**

#### $\blacktriangleright$ Roadway Networks

**Transportation Networks**

**Socioeconomic Data**

**Data**

**Special Generators**

**Parameters**

7

### » Contains roadway characteristics

- Number of Lanes
- Roadway Type (Freeway, arterial, etc.)
- Area Type (CBD, Urban, Suburban, Rural)

#### $\rightarrow$  Transit Networks

- » All fixed route transit service
- » The model is sensitive to transit level of service (frequency, speed, coverage)
- » Local/Express Bus, BRT, Rail

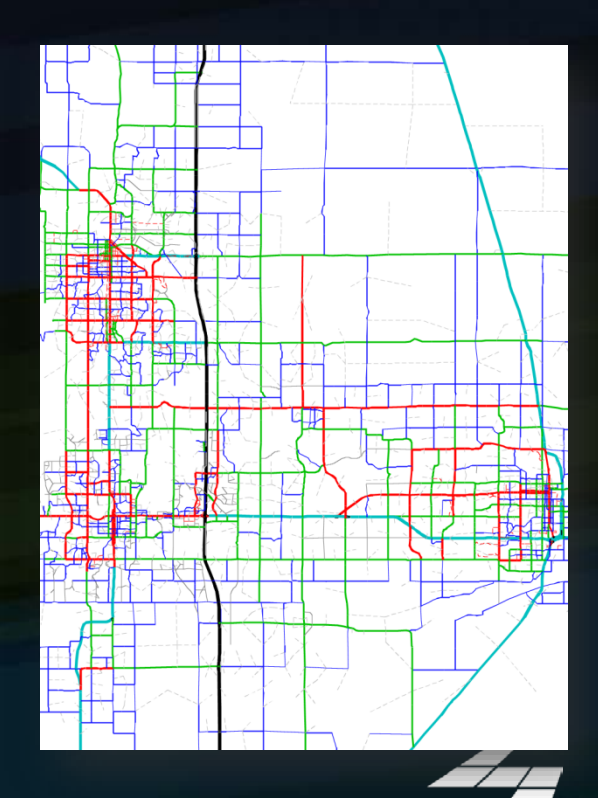

CAMBRIDGE SYSTEMATIC

**Inputs Transportation Networks Socioeconomic Data Data Special Generators Parameters**

- **→ Identifies demand for travel**
- ◆ Household data
	- » Average household **size**
	- » Median household **income**
	- » Number of resident **workers**
	- » **Age** of household residents
	- » And more…
- Employment data ≽
	- » By 13 industries
	- » By Wage level

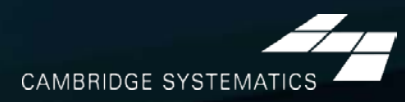

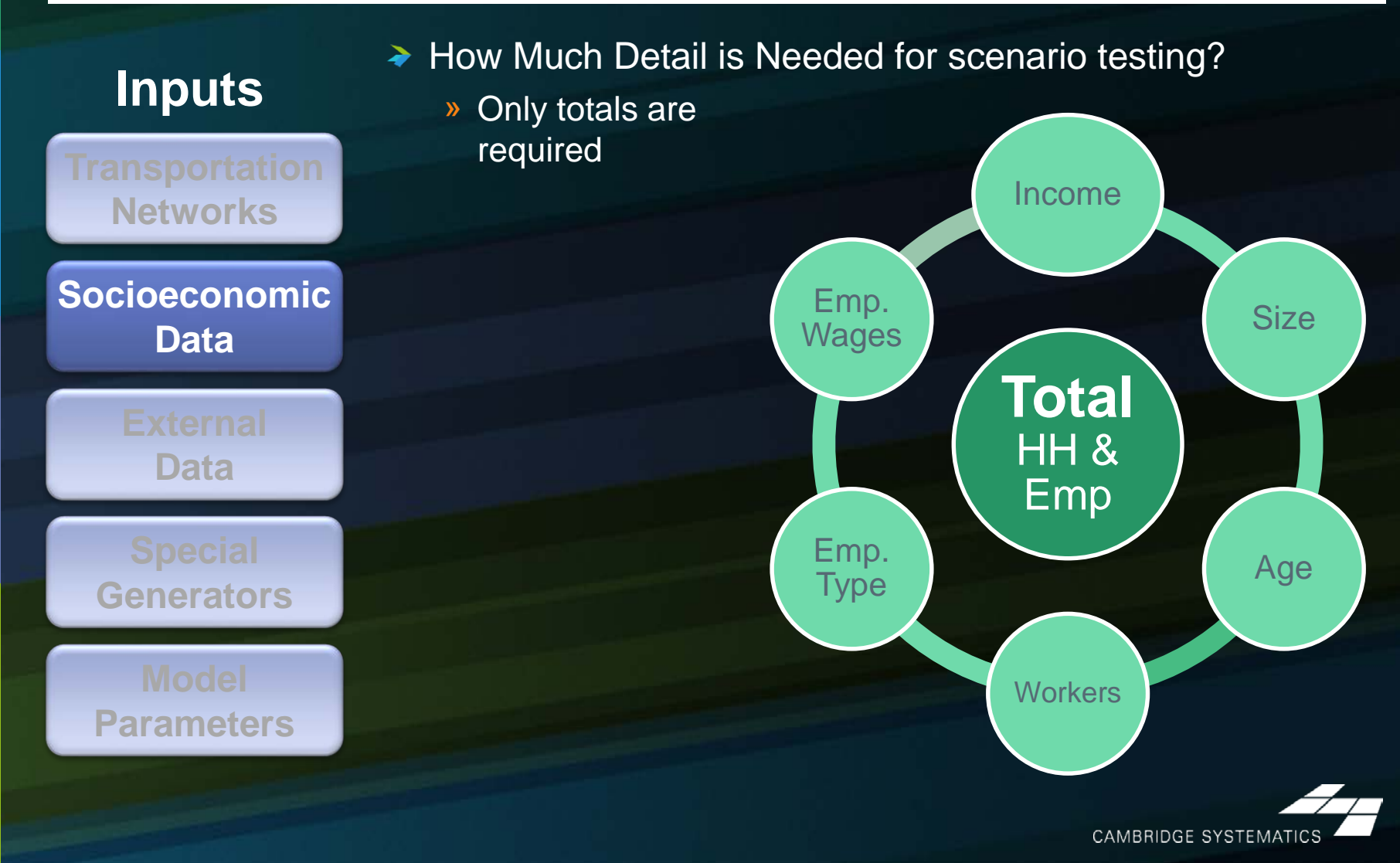

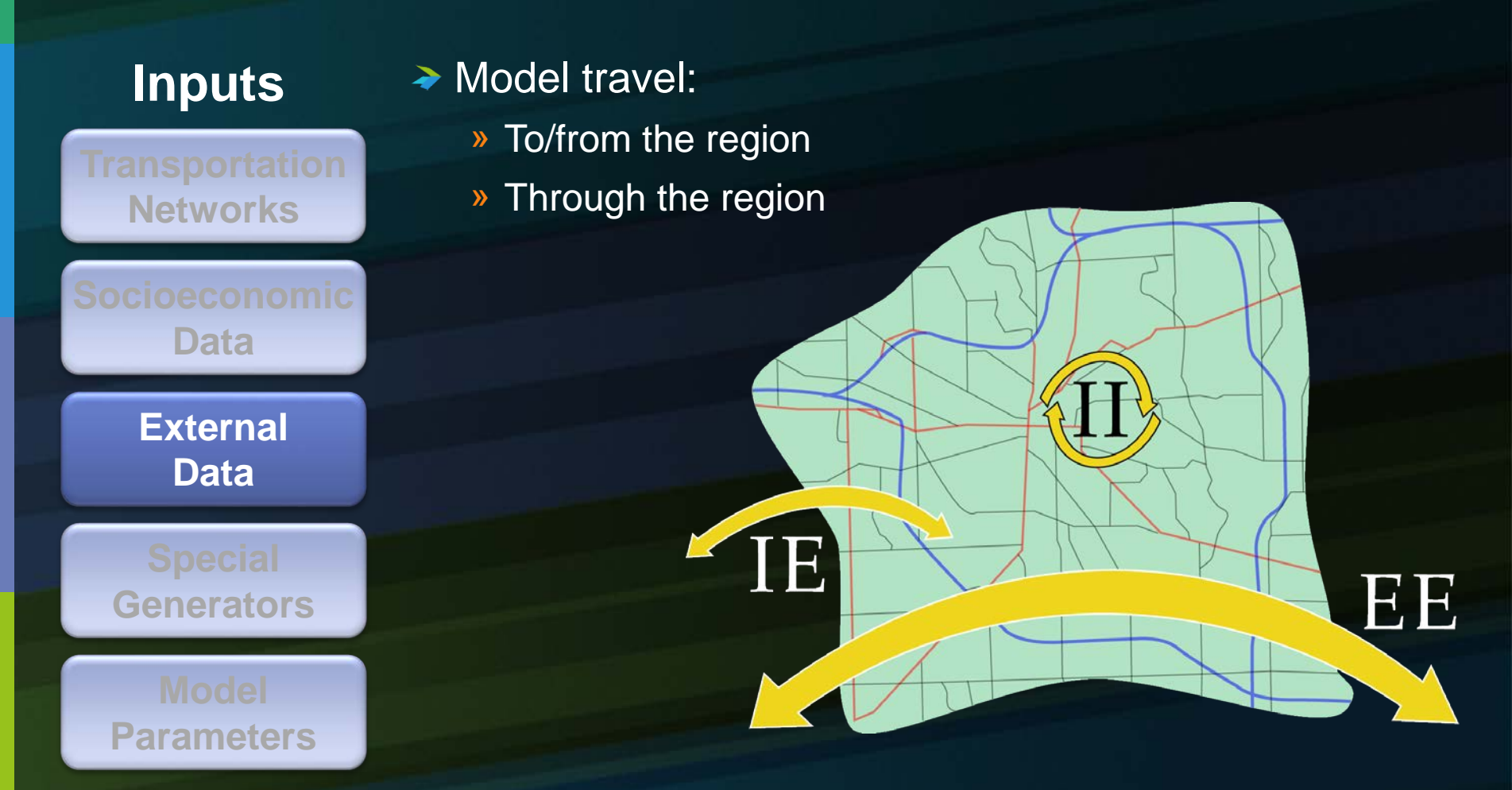

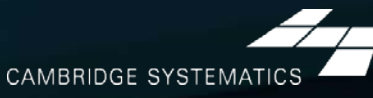

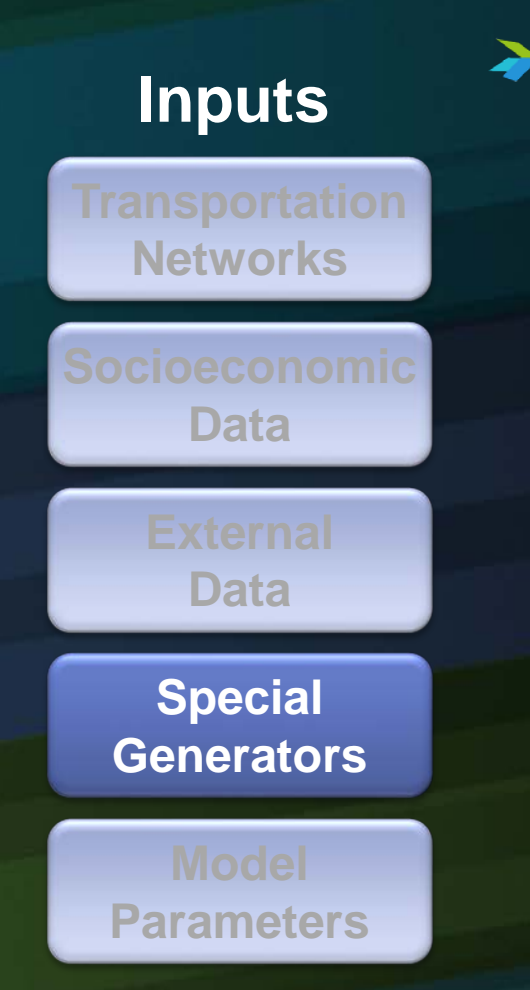

11

#### → Unique locations not well represented by employment data » Humboldt County Special Generators: –Humboldt State University –Casinos

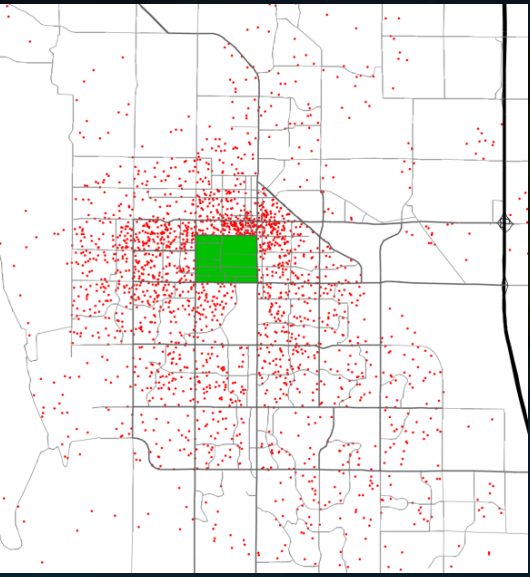

CAMBRIDGE SYSTEMATI

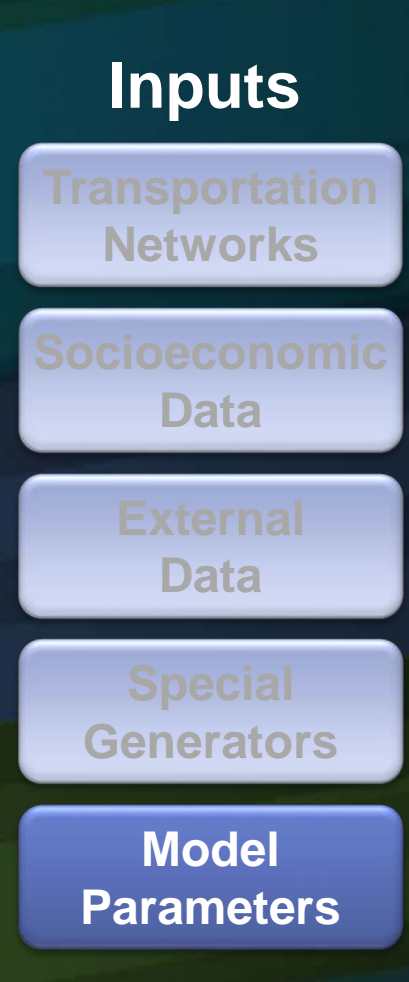

#### **★ Represent the way people behave**

- » How many trips are made?
- » How far will people travel?
- » What impacts decisions about travel mode?
- » How does congestion impact travel?

#### **→ Source Data**

- » SCAG / Caltrans Household Travel Survey
- » On-Board Transit Surveys
- » Speed Surveys
- » Big Data
- » Validated to traffic counts

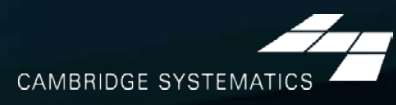

#### → Information about each trip

- » Start/end
- » Time of day
- » Mode of travel
- » Purpose of trip
- » Trip time and distance

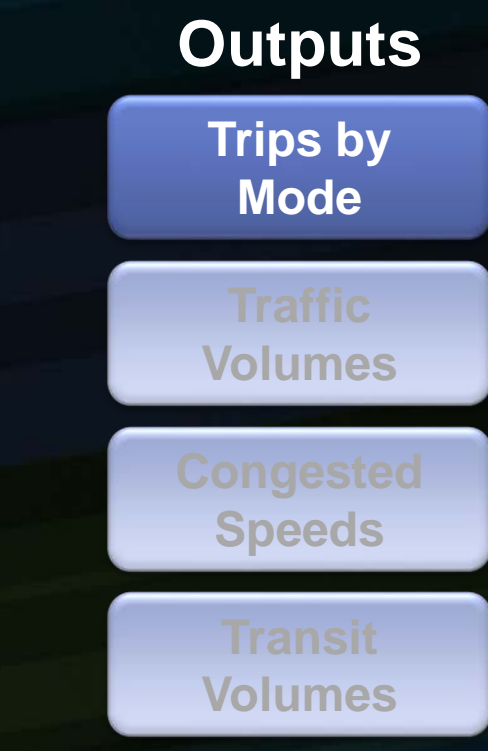

**Summary Information**

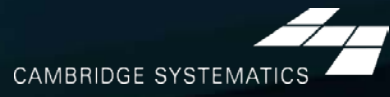

#### **→ By Time of Day**

» Daily

14

- » AM, PM, Mid-Day, Evening, Night
- » AM and PM Peak Hours

#### **→ Turn Movements**

- » Better estimated with assistance of base-year counts
- ◆ Congested speed based on volume

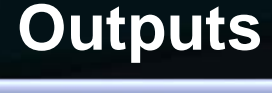

**Trips by Mode**

**Traffic Volumes**

**Congested Speeds**

**Volumes**

**Summary Information**

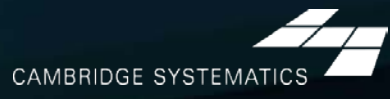

- **→ By Time of Day** » Peak and Off-Peak » Daily sum **→ By route or route group** 
	- » Also by stop, but with less accuracy
- Useful for Big-Picture transit analysis » Detailed analysis requires localized model refinement
- $\rightarrow$  Transit trips are removed from the highway network

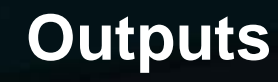

**Trips by Mode**

**Volumes**

**Speeds**

**Transit Volumes**

**Information**

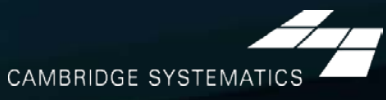

#### **→ Performance Report** » Summaries of model results » Useful for planners and engineers **→ Planning Tools** » Maps and charts » Results presented for general understanding –VMT, VHT, Delay –Level of Service –Trip Lengths –Trip Patterns **Outputs Trips by Mode Volumes Speeds Volumes Summary Information**

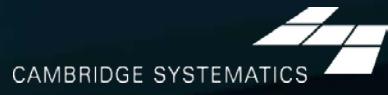

# *Example Applications*

## *Household And Employment Growth*

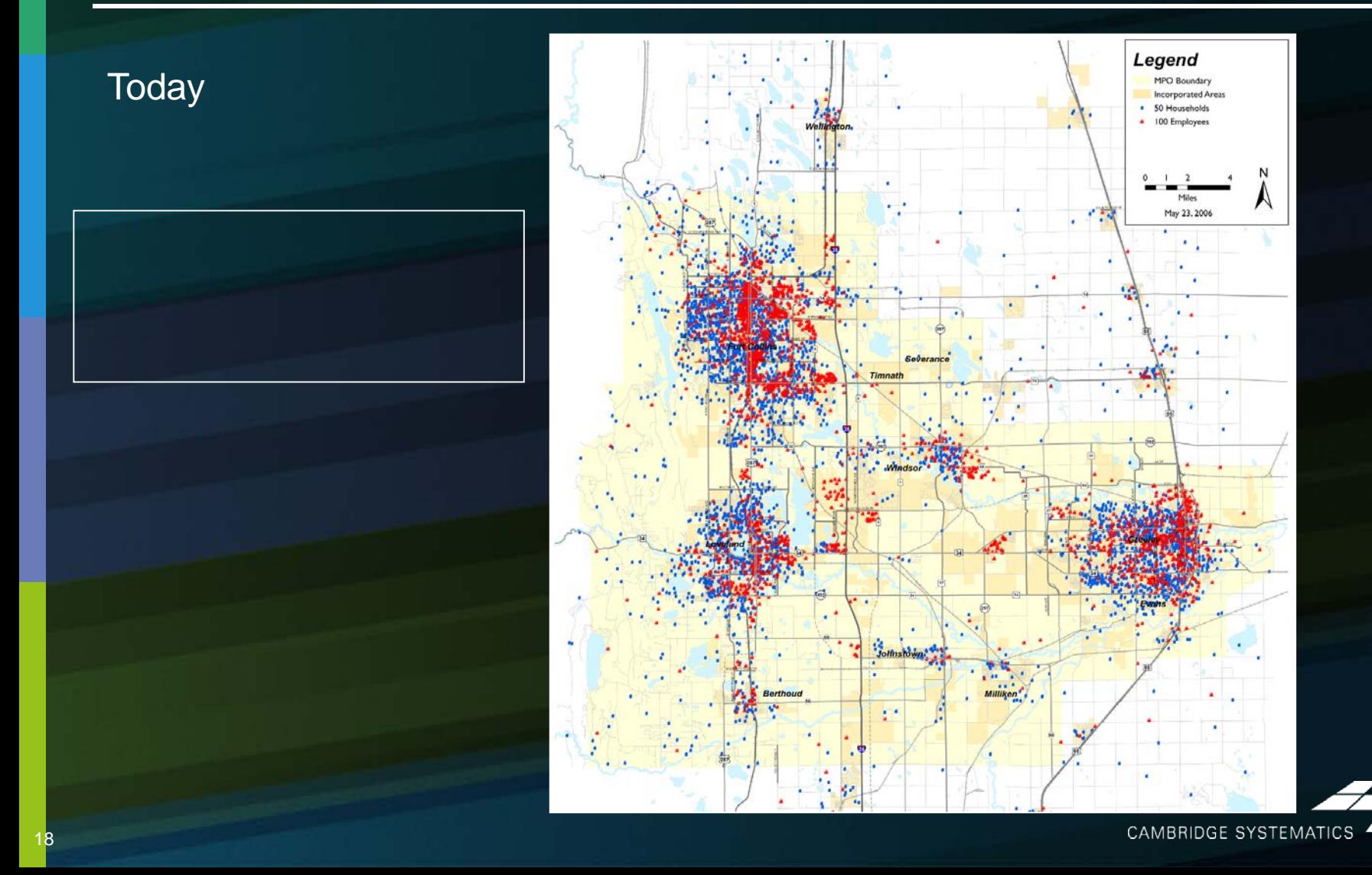

## *Household And Employment Growth*

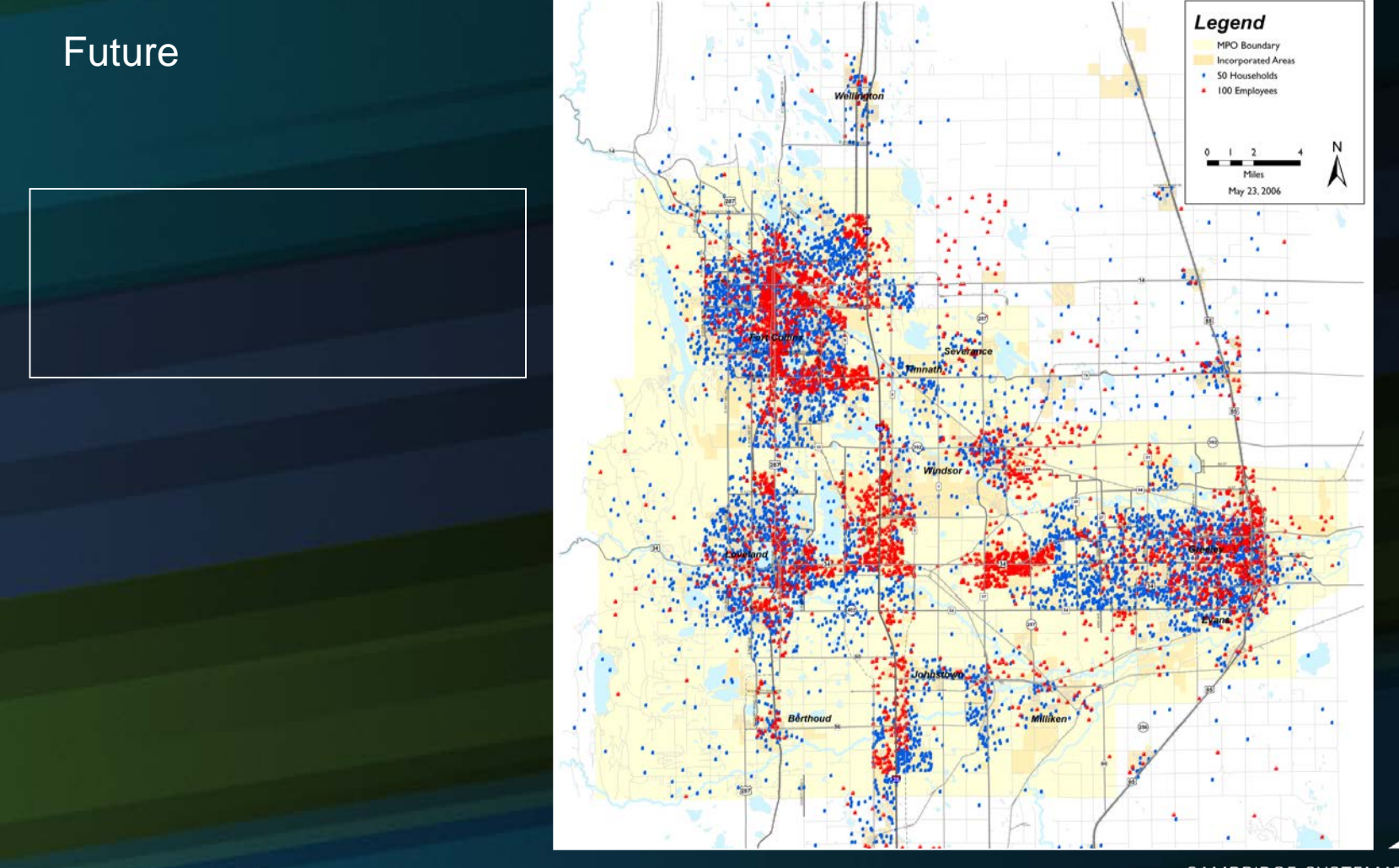

**CAMBRIDGE SYSTEMATICS** 

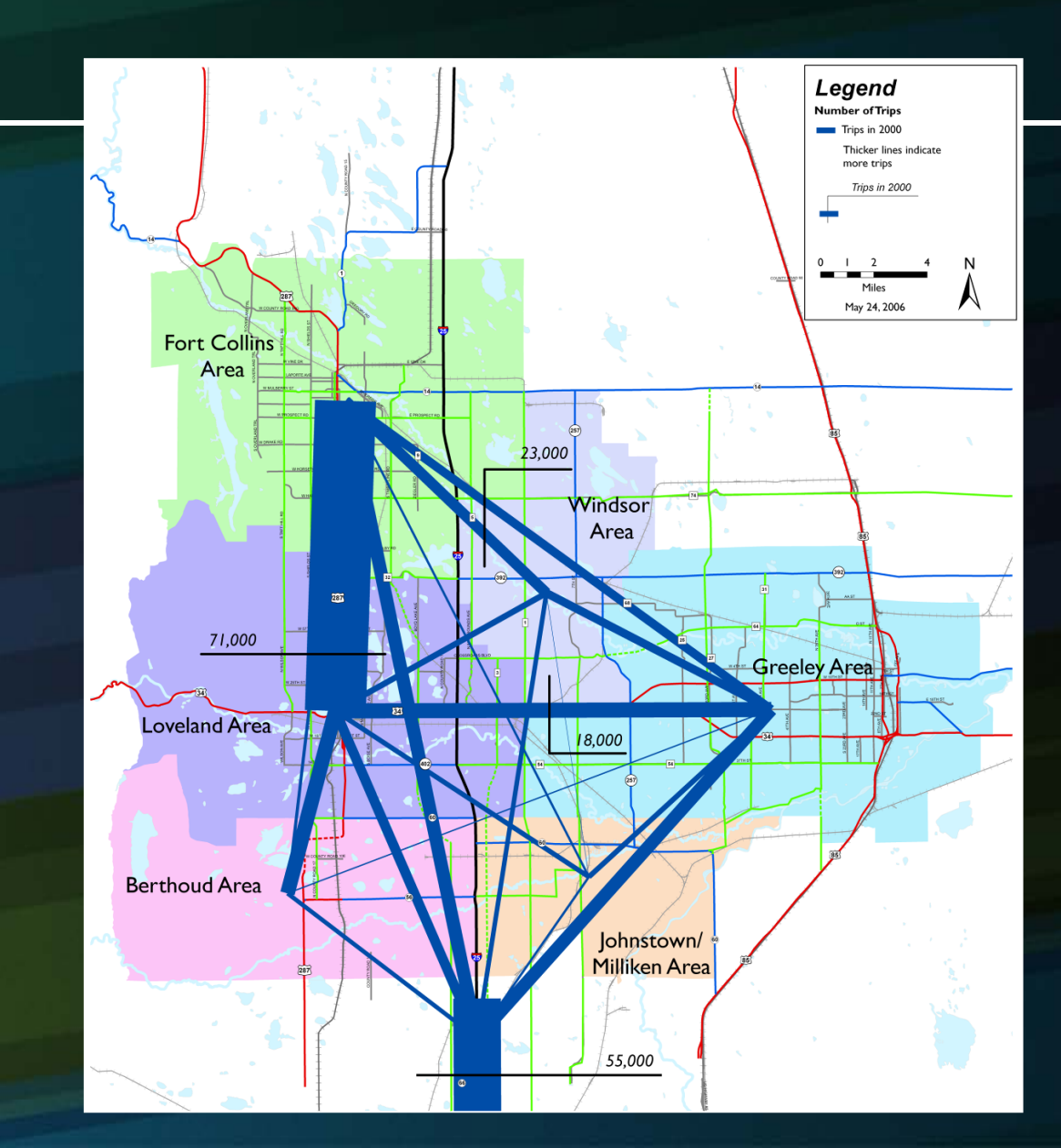

#### *Travel Patterns*

#### **Today**

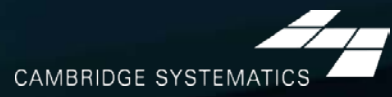

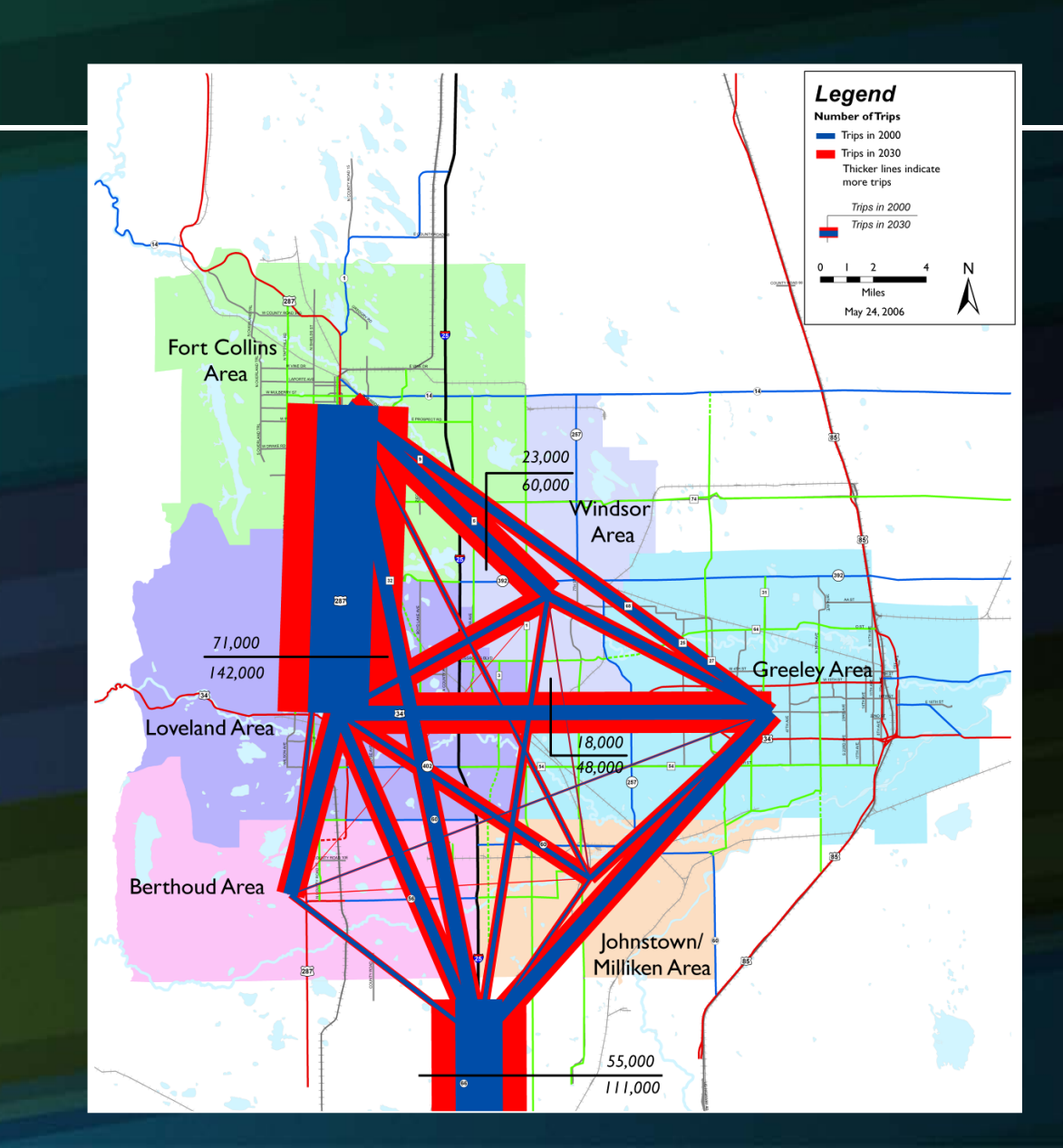

21

#### *Travel Patterns*

#### Future

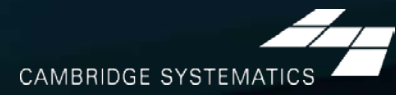

#### *Traffic Volumes And Congestion*

Fort Collins to Greeley

Greeley to Loveland

**Berthoud to Windsor** 

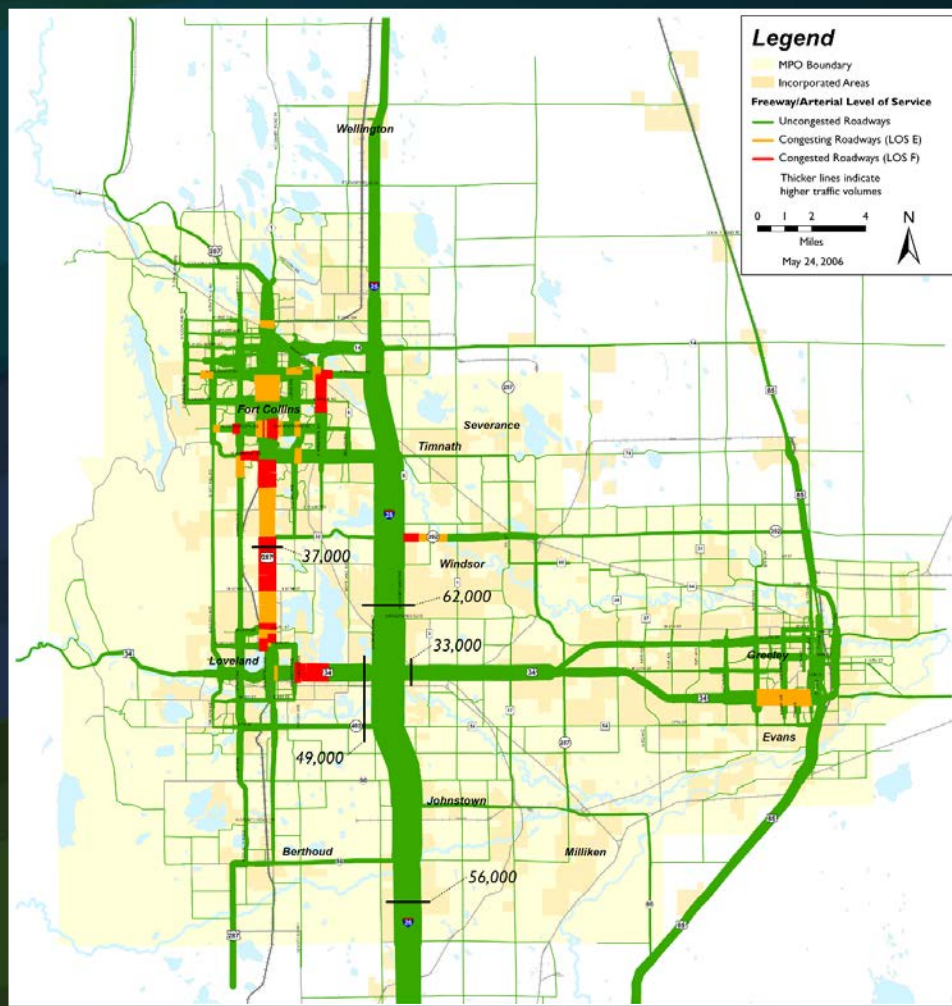

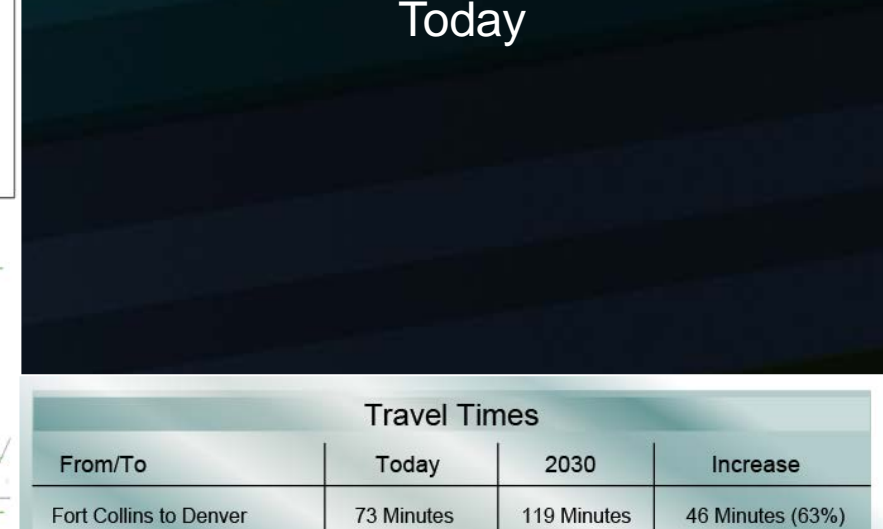

37 Minutes

29 Minutes

24 Minutes

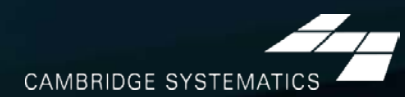

49 Minutes

39 Minutes

37 Minutes

12 Minutes (32%)

10 Minutes (34%)

13 Minutes (54%)

#### *Traffic Volumes And Congestion*

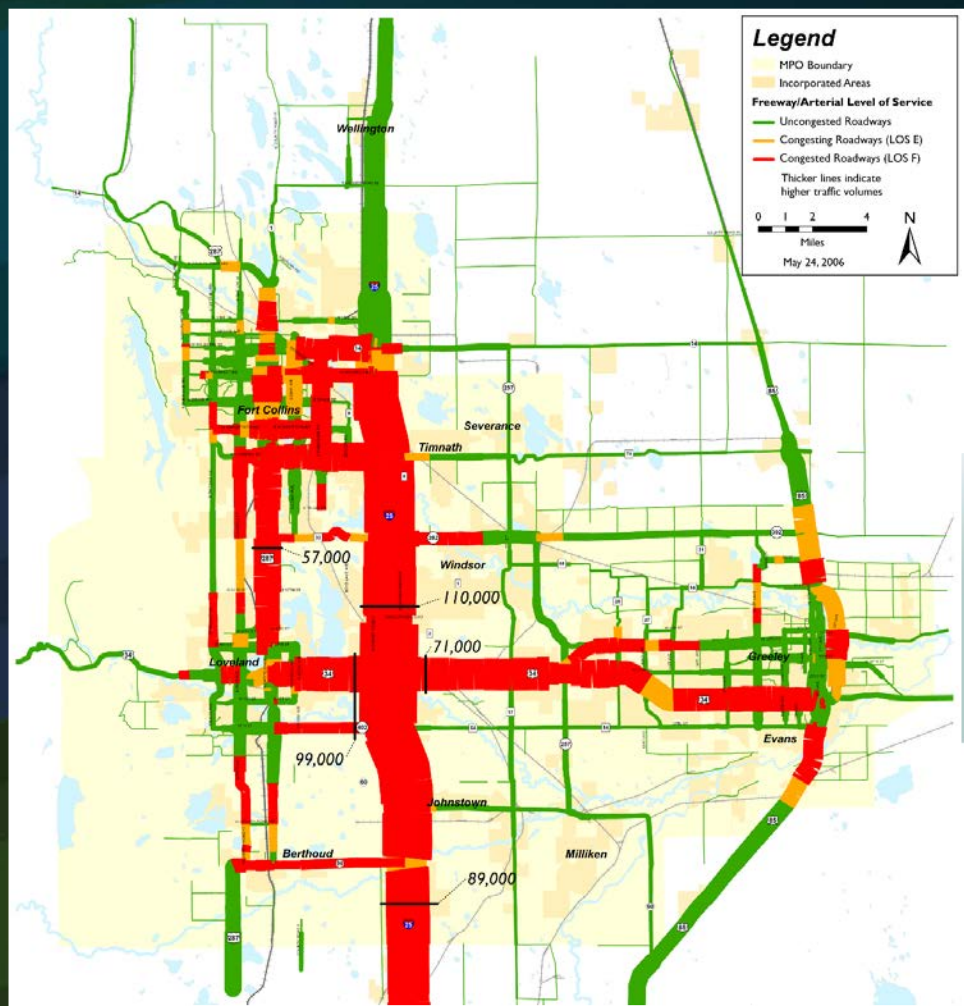

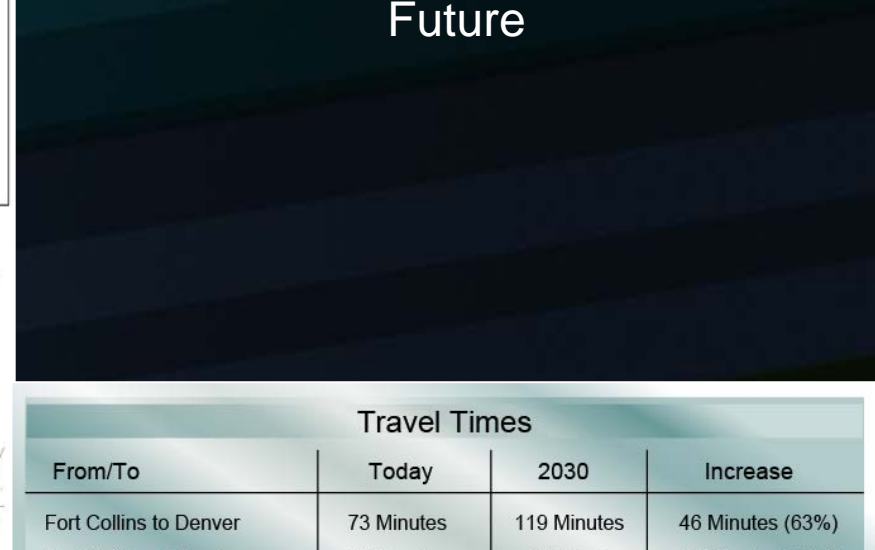

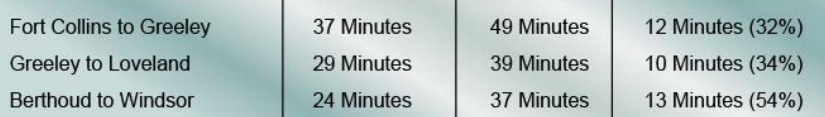

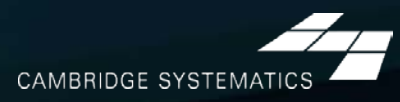

#### *Where Does The Traffic Go?*

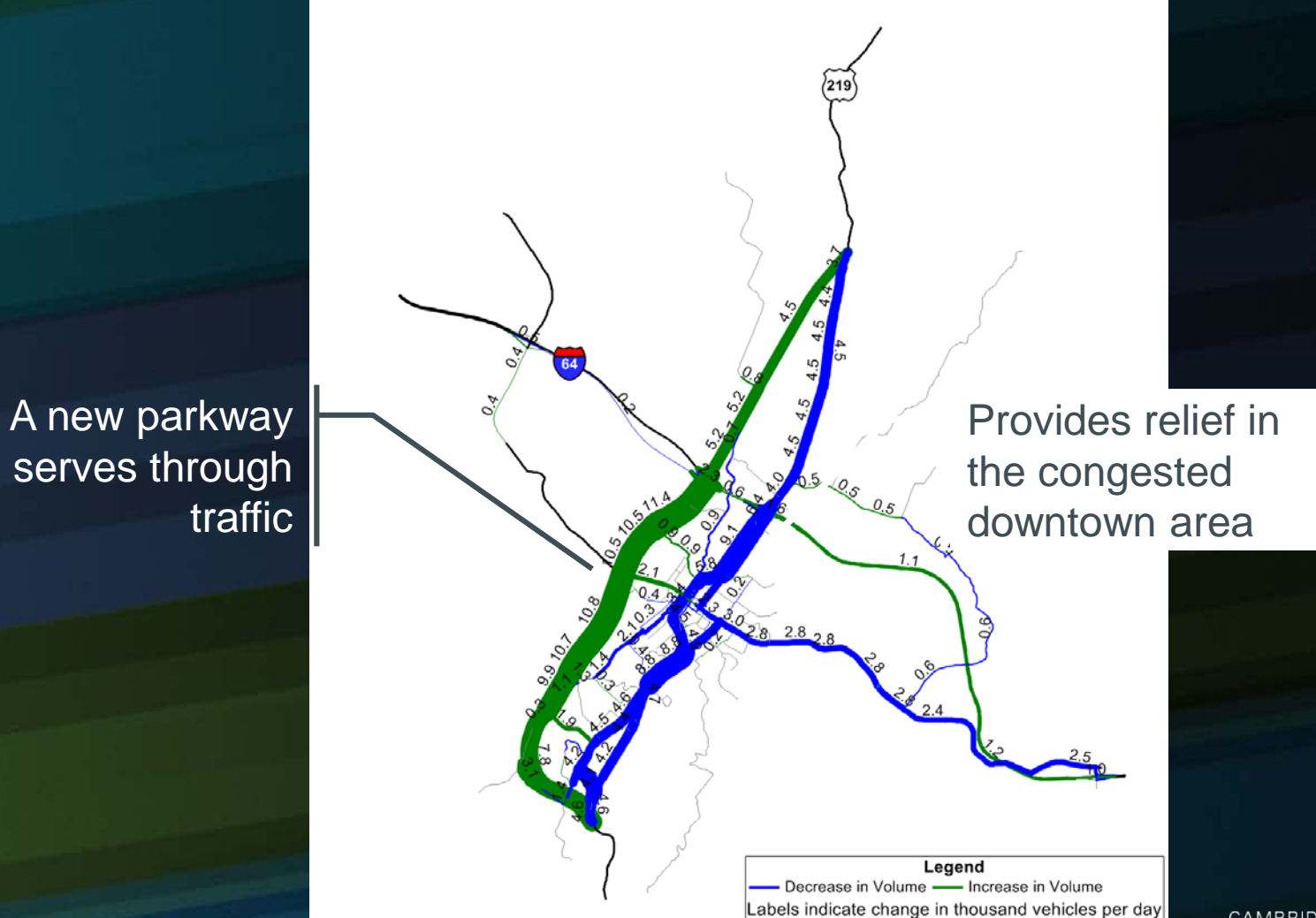

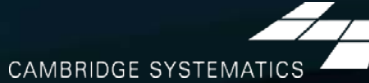

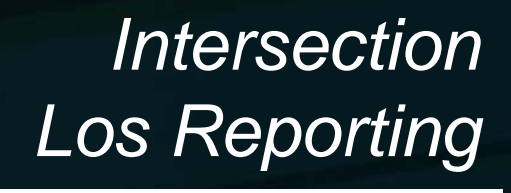

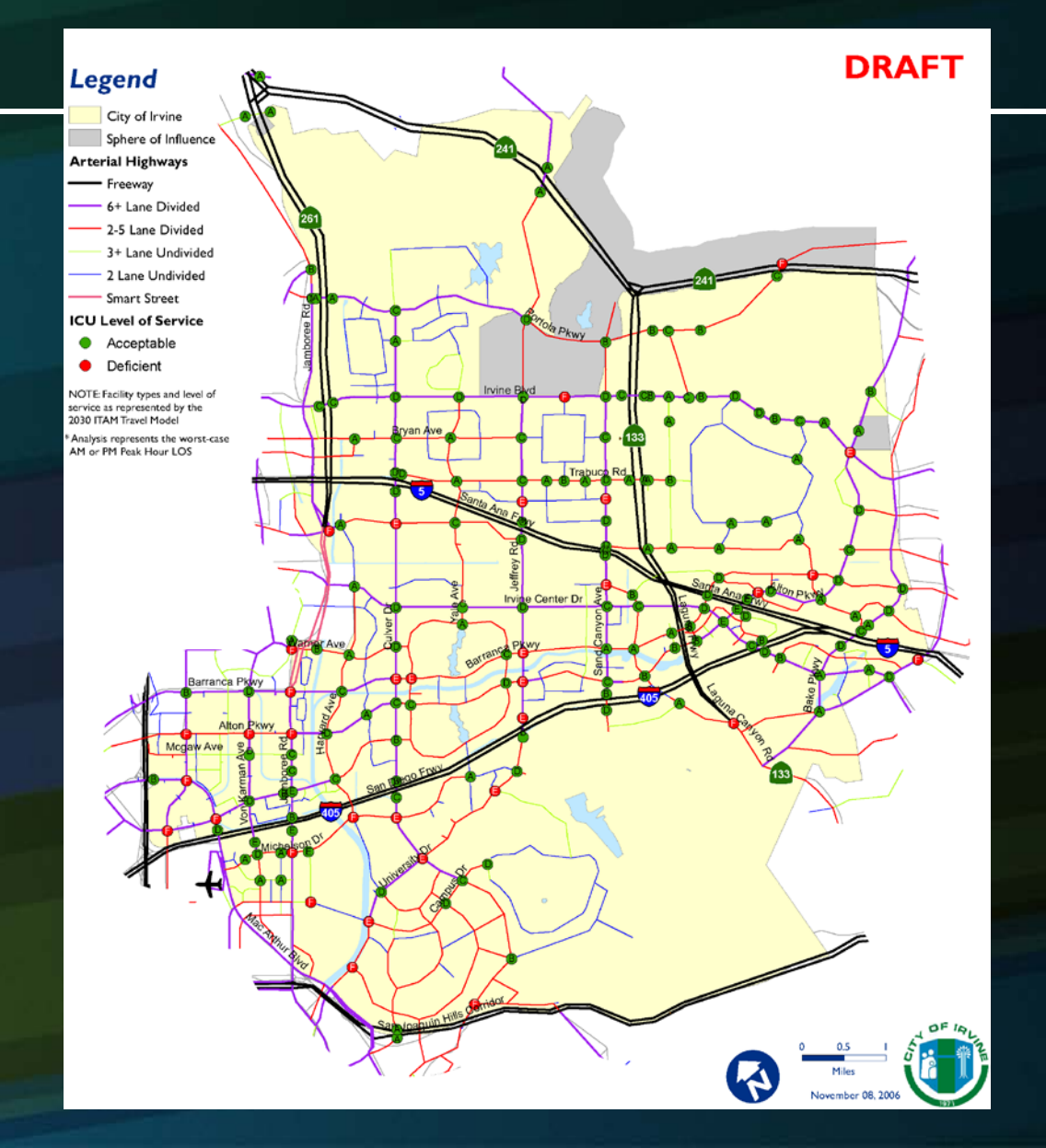

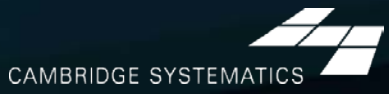

## *Traffic Impact Analysis*

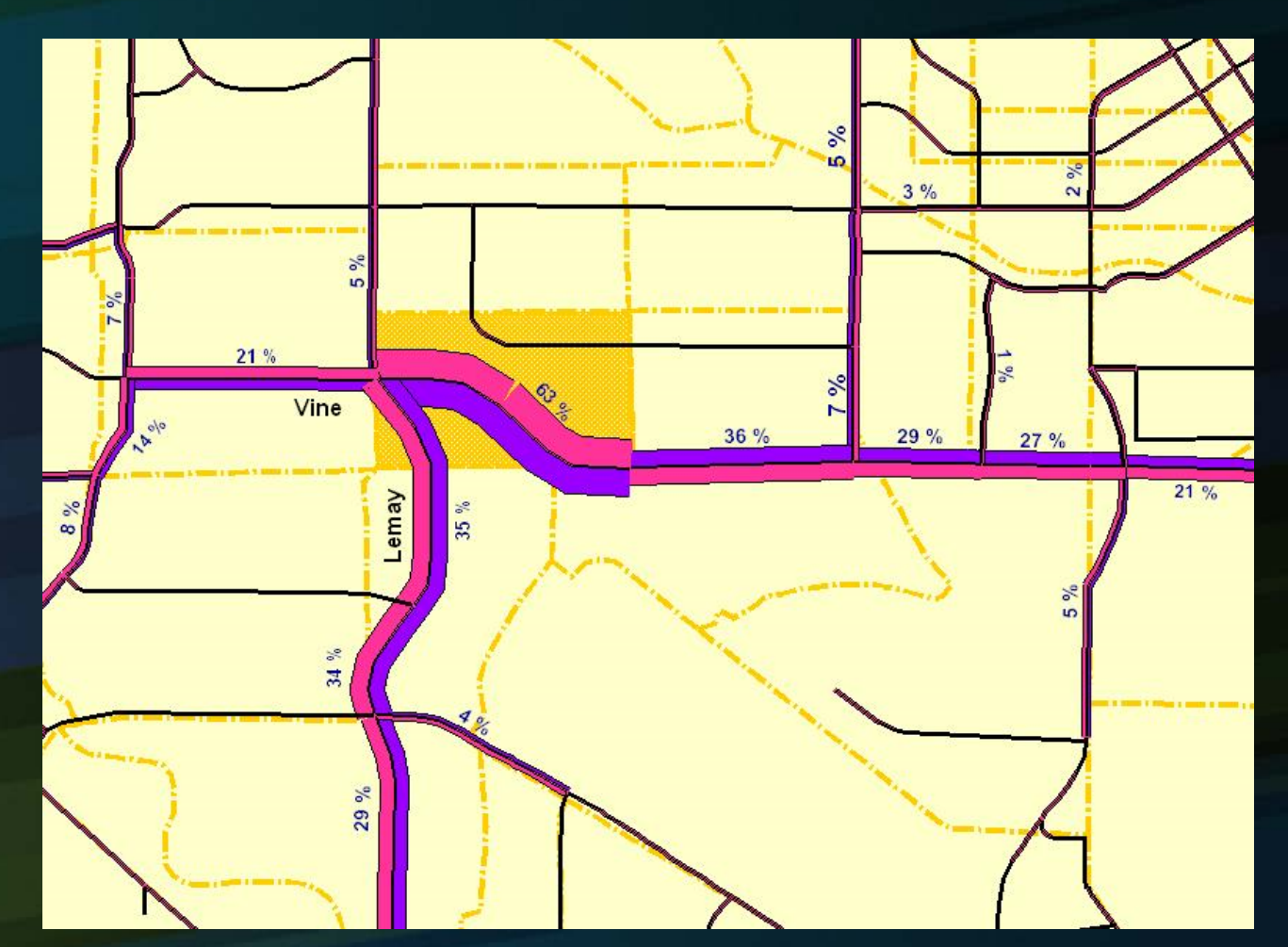

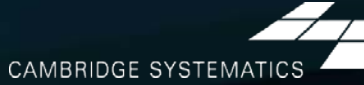

# *Model Steps*

### *Trip Generation: How Many Trips?*

- Based on household survey
- Different trip purposes ∍
- Generate all trips\*
	- Walk
	- Bike
	- Transit
	- Auto

*\* This is different than ITE Trip Generation, which only considers vehicle trips*

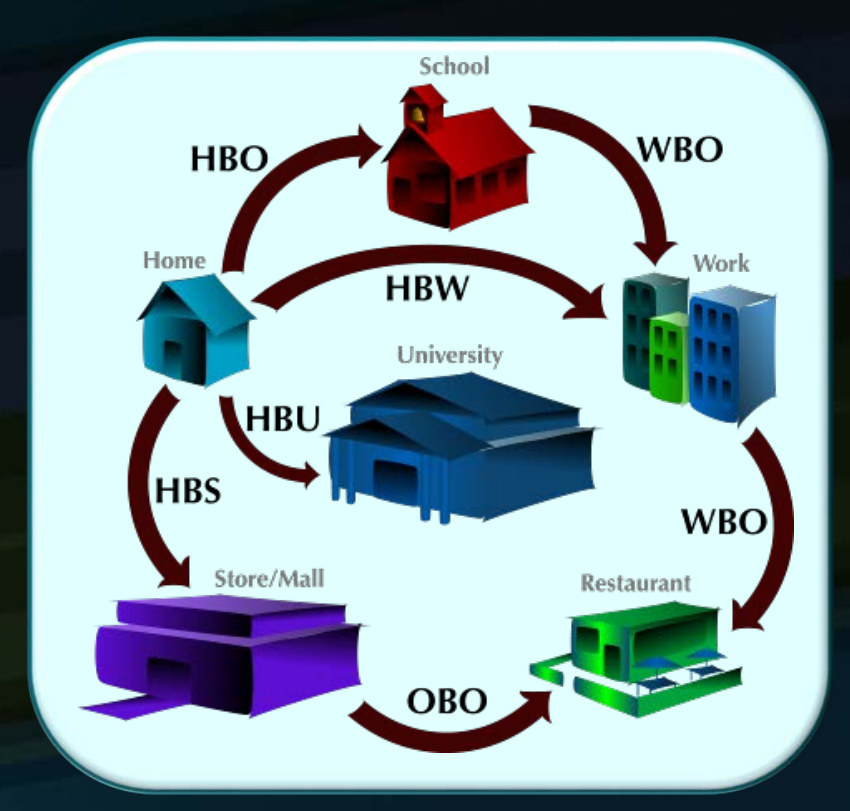

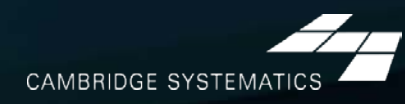

#### *Trip Generation: How Many Trips?*

#### ◆ Cross-classified production rates

- » Household size & income
- » Household Workers & Income

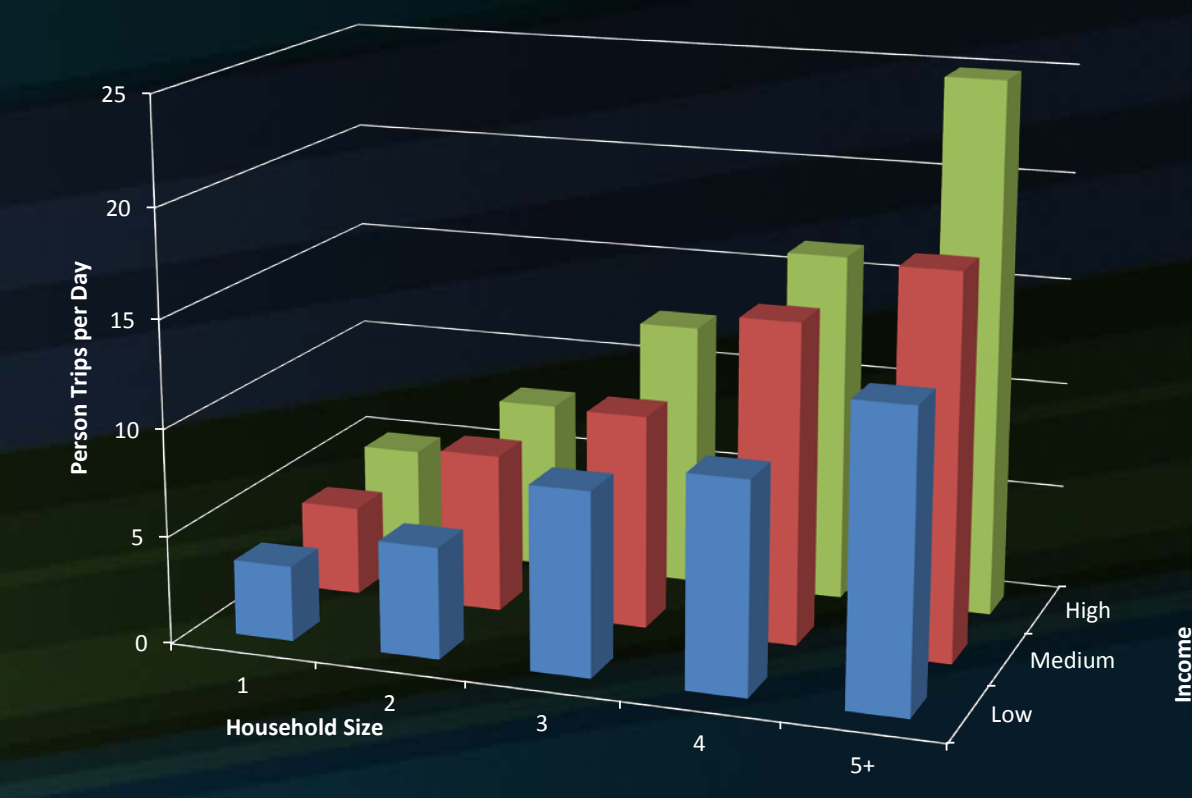

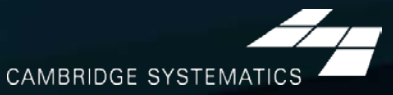

#### *Trip Distribution: Where will they go?*

#### → Match

30

» Productions & attractions

#### ◆ Survey Data

- » Trip length distributions
- » Subregion to subregion patterns

0.00 2.00 4.00 6.00 8.00  $\frac{a}{\pi}$ <sup>10.00</sup><br> $\frac{b}{\pi}$  8.00 12.00 14.00 16.00 0.0 10.0 20.0 30.0 40.0 50.0 60.0 **Percent of Trips Travel Time (min)** Survey -- Model

The *Gravity* concept can be used to model travel!

**CAMBRIDGE SYSTEMATICS** 

### *Mode Choice: What Mode?*

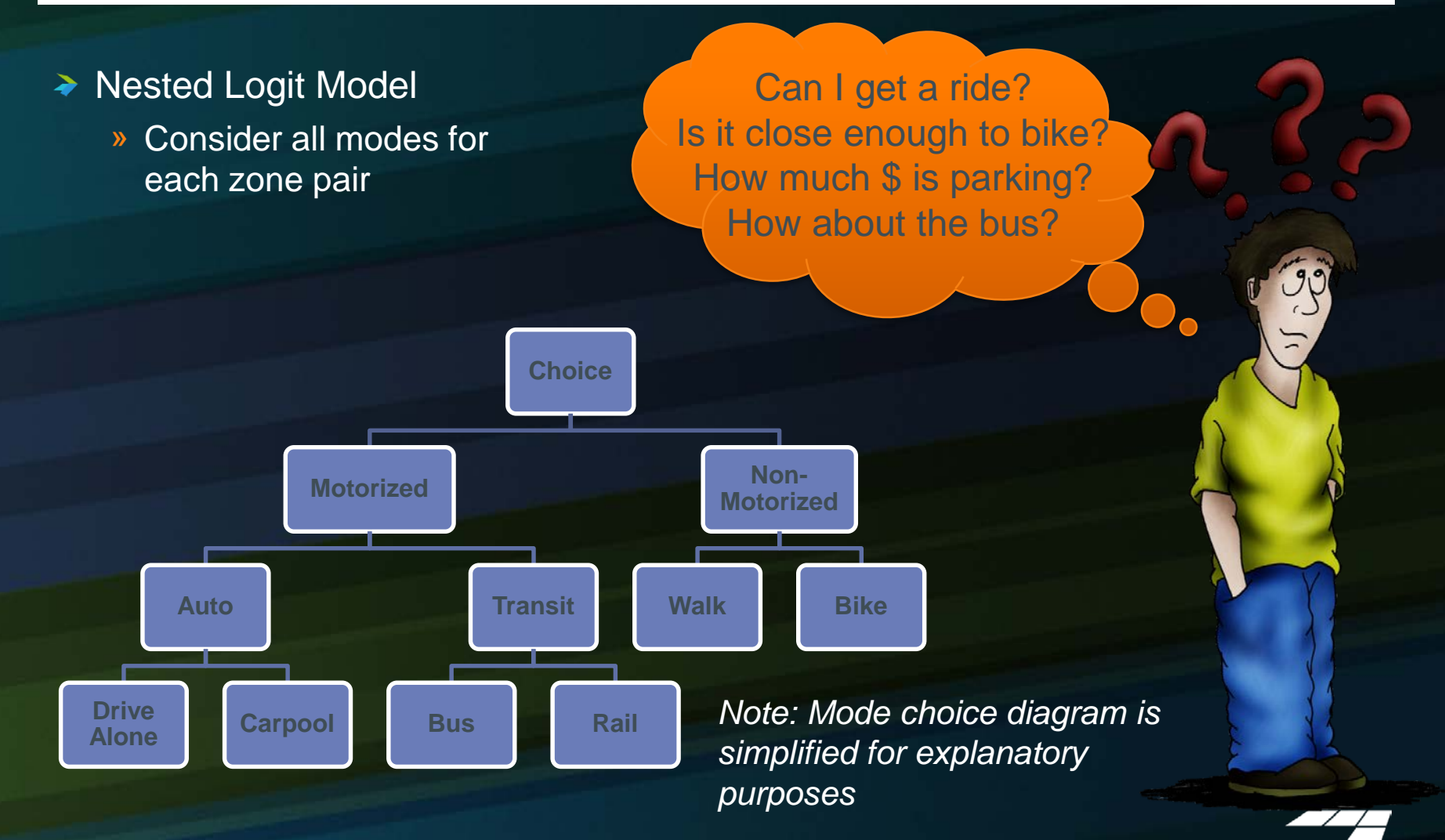

CAMBRIDGE SYSTEMATIO

### *Traffic Assignment: What Route?*

- 4 to 5 time periods (depending on model  $\blacktriangleright$ version)
- Account for localized and peak period  $\blacktriangleright$ congestion

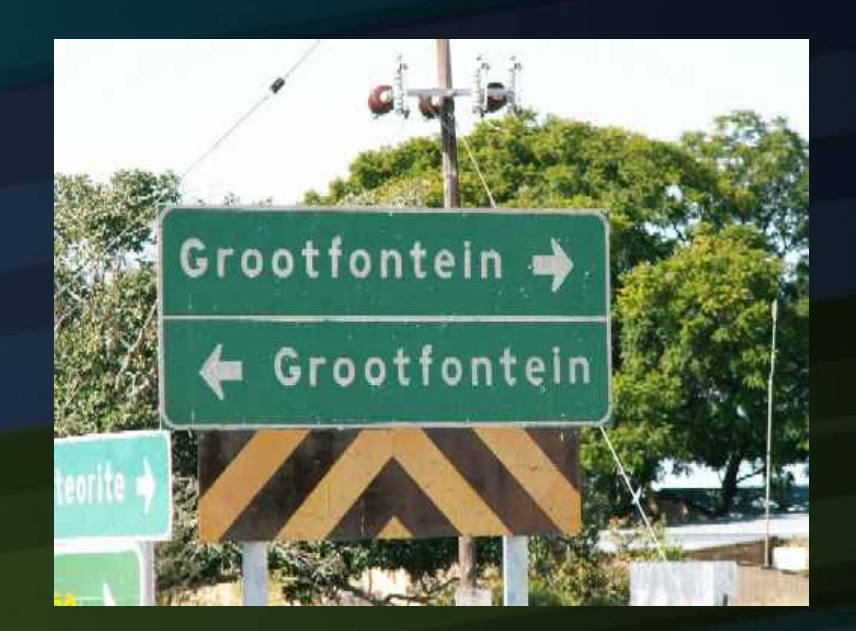

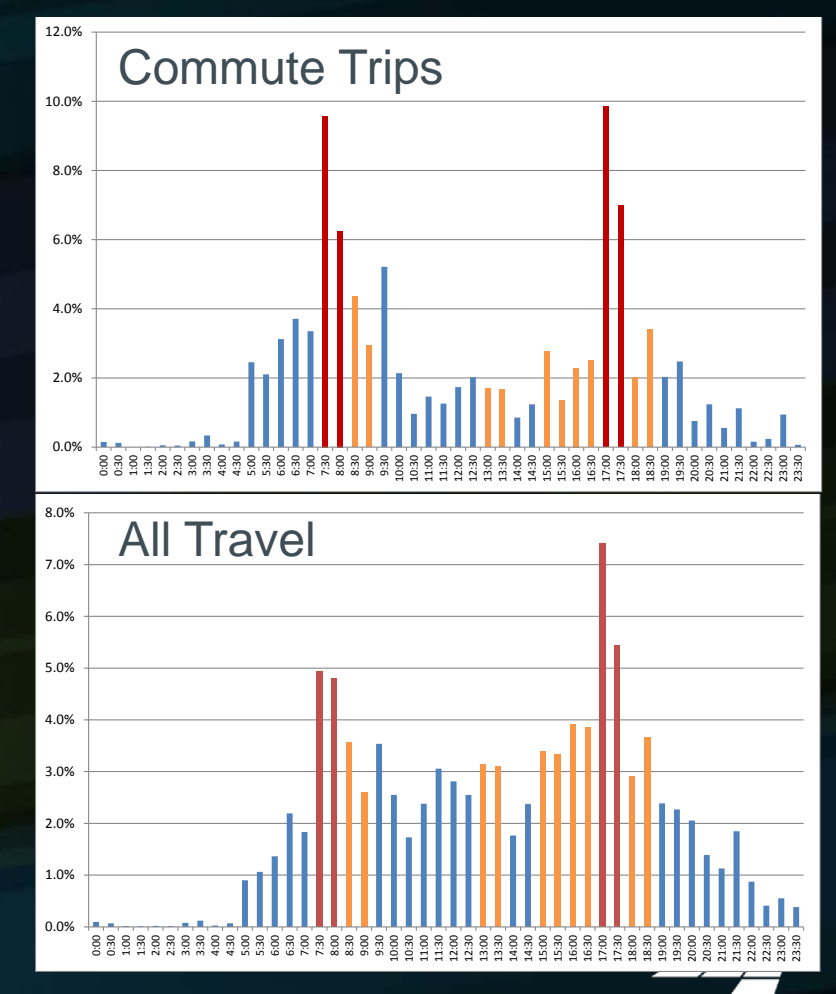

CAMBRIDGE SYSTEMAT

# *Model Validation / Post-Processing*

## *Matching Local Data*

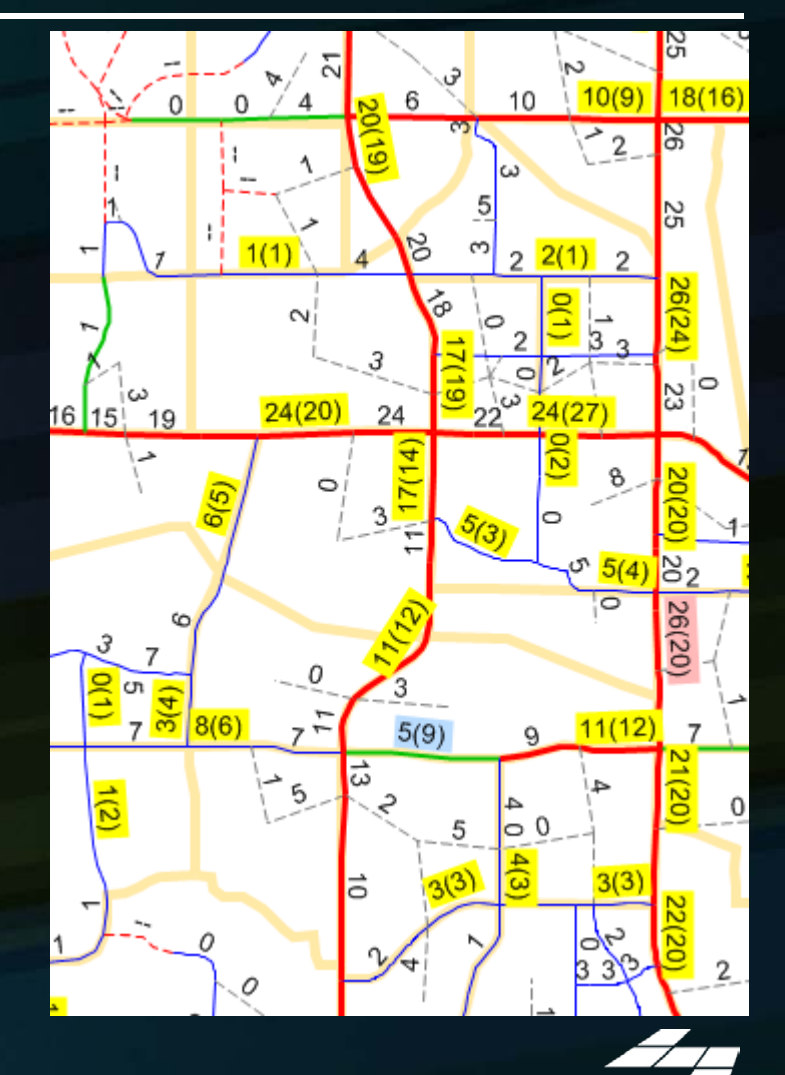

- ◆ Surveys & reasonableness checks
	- » Final Trip Rates
	- » Travel Times
	- » District to District travel patterns

#### $\rightarrow$  Traffic count data

34

» VMT by subregion, facility type, and area type

» Corridor and localized review

**CAMBRIDGE SYSTEMATICS** 

## *Matching Counts*

#### → How does the model work for today

- » Statistics
	- R-Squared
	- $-$  % RMSE
	- Volume / Count Ratio
	- $-$  Etc...
- » Screenlines
- » Corridor Review
- » Highest Errors

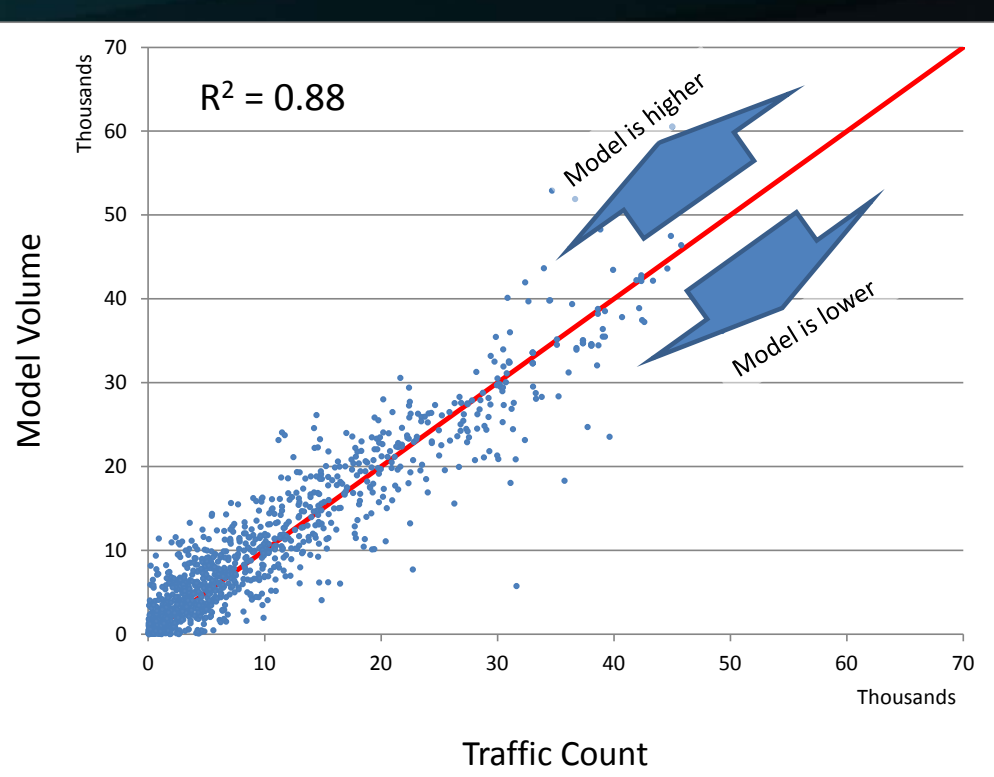

*Example Only*

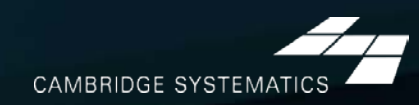

## *Testing Sensitivity*

#### ◆ Dynamic validation

- » Observe how the model reacts changes
	- Test big and small changes
	- Test the base and forecast year
- » Do results make sense?

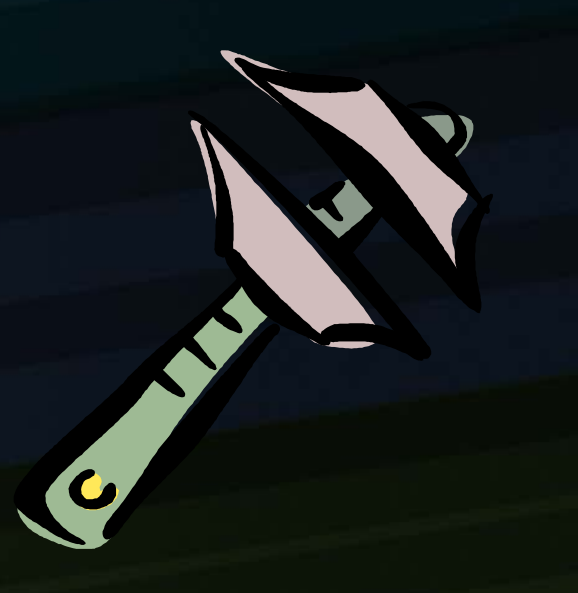

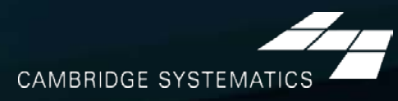
### *Post Processing: Reconciling to Counts*

 $\rightarrow$  Is the model too low in the base year? » Then the forecast is increased by the same amount  $\blacktriangleright$  Is the model too high in the base year? » Then the forecast is decreased by the same amount **→ Both** *Post Processed* and **Raw** volumes are available for analysis

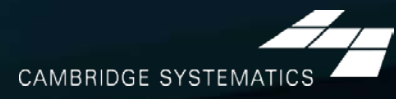

### *Post Processing: Reconciling to Counts*

 $\emph{Forecast}_{ratio} = \emph{Raw Volume} \cdot \frac{\emph{Count Volume}}{\emph{Raw Base Year}}$ Raw Base Year Volum *Use % Growth (e.g., traffic increases by 30%)*

 $\overline{Forecast_{diff}} = \overline{Raw\ Volume}$ + Count Volume − Raw Base Year Volume *Use Volume Growth (e.g., traffic increases by 5,000 vehicles)*

*Use the Average* 

 $For ecast_{ratio} + For ecast_{diff}$ 

2

 $For ecast<sub>avg</sub>$ 

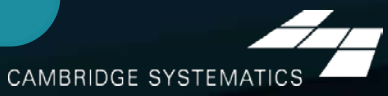

# *TransCAD Basics*

### *Built-In Forecasting Tools*

- ◆ 4-Step Travel Model
- Model Calibration/Estimation Utilities  $\blacktriangleright$
- GIS-Based Roadway and Transit Data  $\blacktriangleright$
- Intermediate Results Analysis ≽
- **Matrix Editor** ⋗
- ◆ Spatial Analysis Tools

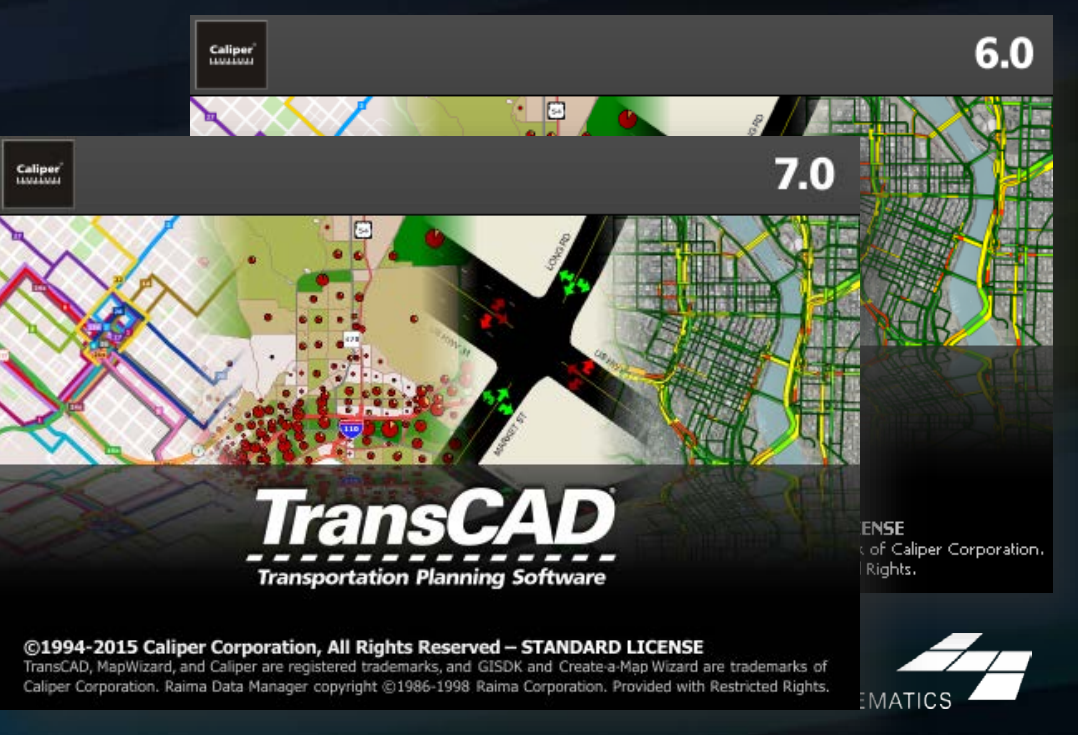

### *Built In Interface*

Create Themes

**OK** 

Cancel

- Provides an interactive method of running a Travel Model **Options**
- ◆ Very flexible, but can be a bit tedious to use
- $\blacktriangleright$  Is enhanced through use of customized "Add-Ins"

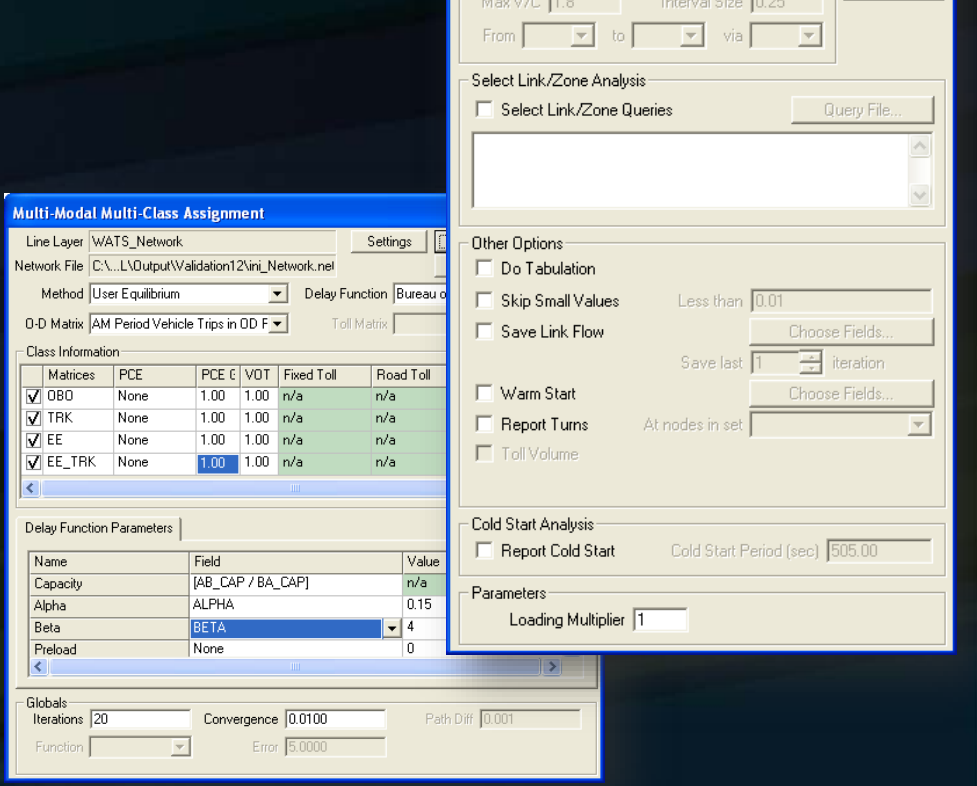

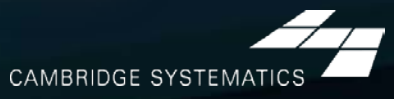

### *Batch Mode*

#### **→ Settings from the interface can be saved**

◆ With looping, repetitive tasks can be automated (e.g., run assignment 5 times with different input data but mostly similar settings)

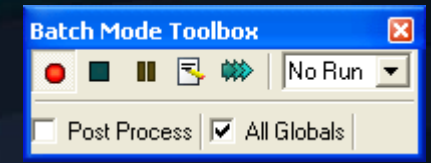

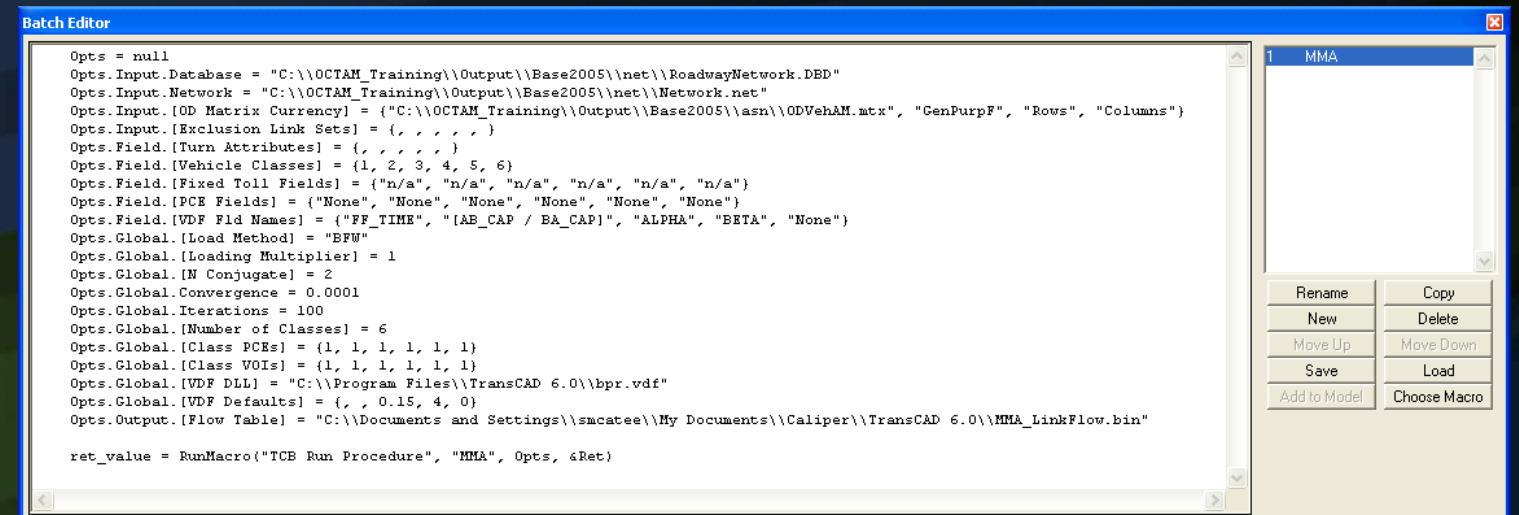

### *Customized Interfaces*

#### Created with the GISDK scripting language

- Utilize Batch Mode to automate tasks ⋗
- Utilize customized code to streamline → and customize model processes
- ◆ Makes running and analyzing scenarios easy and efficient

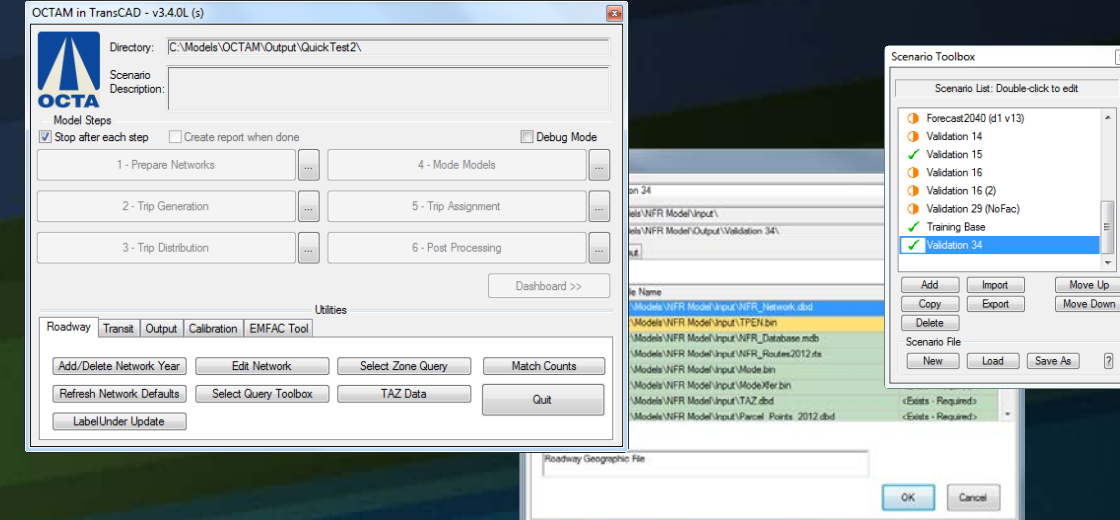

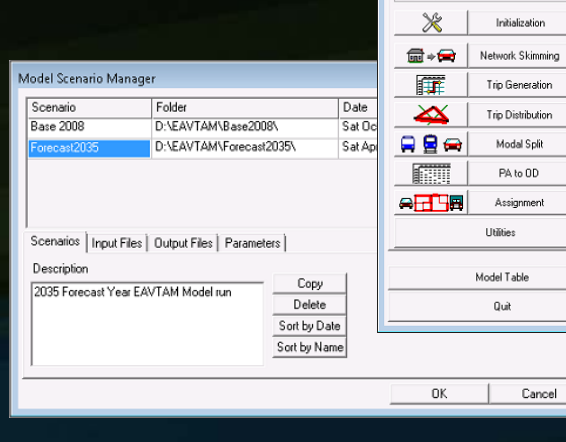

love Up

 $\overline{\mathbf{3}}$ 

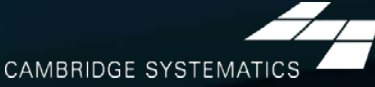

TAM - SANBAG Planning Model **Governments** 

**Working Together** 

Setup

Forling Lon

Feedback

Ē.

 $\Box$ 

盂

 $\Xi$ 

 $\Box$ 

C Region C Sub-Region C Sketch Simple Interface Advanced Interface

Model Tups

G Stag

E. Com

Skip Transit Models Skip Truck Model

### *Open Architecture*

- Allows for inclusion of any amount or type of data
- Requires deliberate and careful definition of input data requirements ≽
- Almost any aggregate travel model algorithm that can be thought up can be implemented in TransCAD

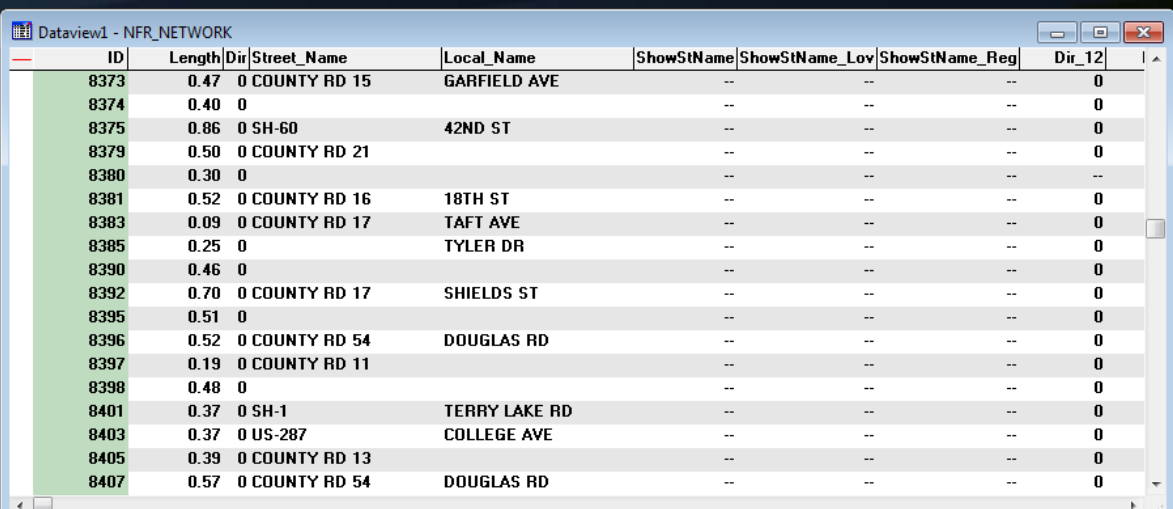

**CAMBRIDGE SYSTE** 

### *Compatible File Formats*

- ◆ TransCAD can read and write data to/from many universally accepted file formats.
	- » GIS (Shapefile, Geodatabase)
	- » Spreadsheet
	- » Database
	- » Text
	- » HTML (with add-in)
	- » Traffic Software (with add-in)
	- » Others

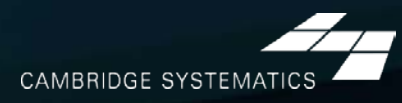

### *GIS Applications*

- ◆ Use TransCAD model results in ArcGIS to create high quality maps.
- ◆ Link TransCAD networks to GIS-based analysis tools.

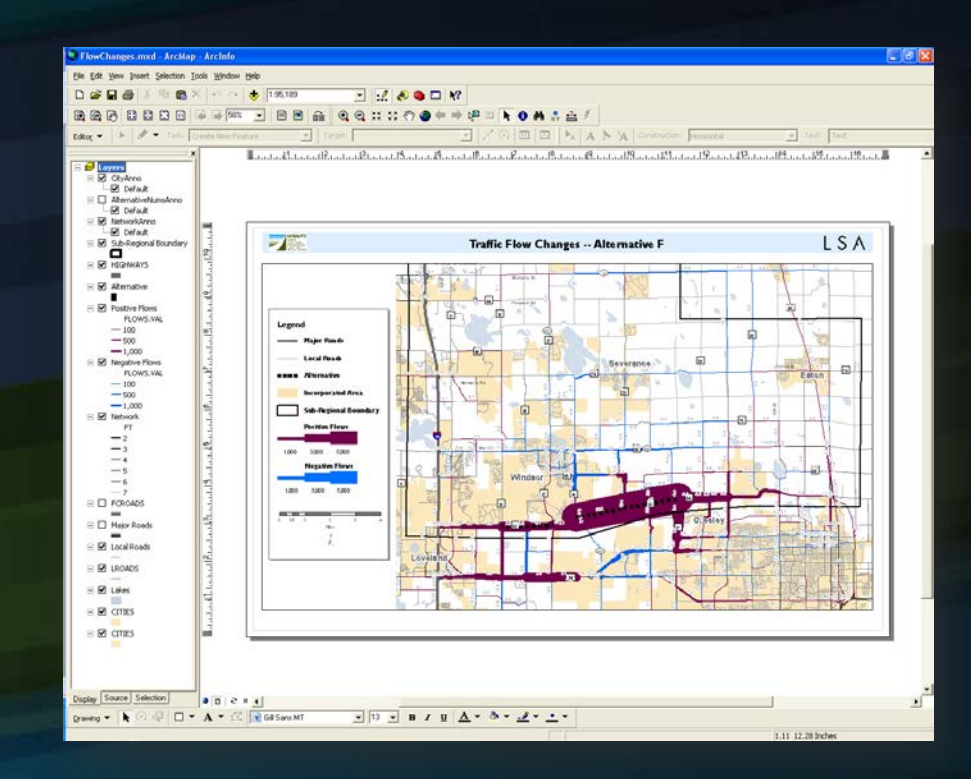

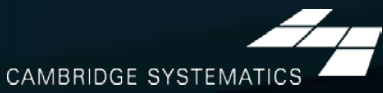

# *TransCAD Tips*

### *File and Data Types*

◆ Data Files actually contain information:

- » Tables (.bin, .DBF)
- » Geographic Files or Layers (.dbd, .shp)
- » Matrices (.mtx)

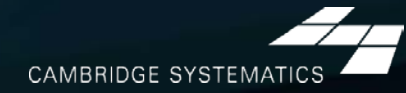

J. S. Po

### *File and Data Types*

- $\rightarrow$  Some files do not contain information:
	- » Dataviews (.dvw)
	- » Maps (.map)
	- » Matrix Views (.mvw)

 $\rightarrow$  These files refer to other file types that contain data

» Same concept as a project file (.mxd) in ArcMAP

### Never use File  $\rightarrow$  Save As  $\rightarrow$ **"Dataview (.dvw)" or "Map (.map)" to save a copy for modification!**

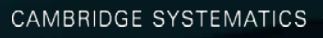

### *File and Data Types*

Geographic Files (.dbd) are GIS layers and can be edited and viewed.

- » We Use Line Layers as "roadway networks"
- ◆ Route Systems (.rts) contain transit information
	- » Route systems are linked to line layers
- Routable Network Files (.net, .tnw) are routable networks used internally by → TransCAD.
	- » Routable network files must be created before running certain tasks.
	- » Separate networks for roadway and transit

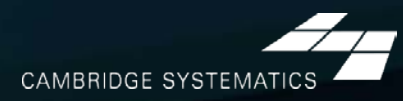

### *Useful Features*

**DO**<sub>8</sub> MFR\_NODES **BOB MFR** NETWORK **→ Saved Workspaces** Undo and Redo ◆ Copy and Paste directly between TransCAD and other programs (e.g., Excel) ◆ The Display Manager » Show it from  $Map \rightarrow$  Display Manager Multiple selection sets Many more…

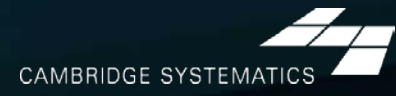

 $\blacktriangleright$ 

≽

### *New in TransCAD 6.0*

- ◆ Read and write directly to ESRI Geodatabases
- **→ Improved Mapping Features** 
	- » Label customization
	- » Transparency
- ◆ Under the Hood
	- » 64-bit architecture
	- » More multithreading
	- » New procedures (e.g., drive egress to transit)

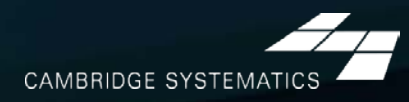

# *TransCAD Software* → Interactive Demo

# *Model Data Structure* ◆ Model Basics

### *Running the model*

- 1. Organize Data
- 2. Set up the roadway network
- 3. Set up the land use data
- 4. Create a Scenario
- 5. Run…
- 6. View the Report
- 7. Create and View maps

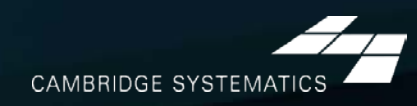

### *MODEL FILE STRUCTURE*

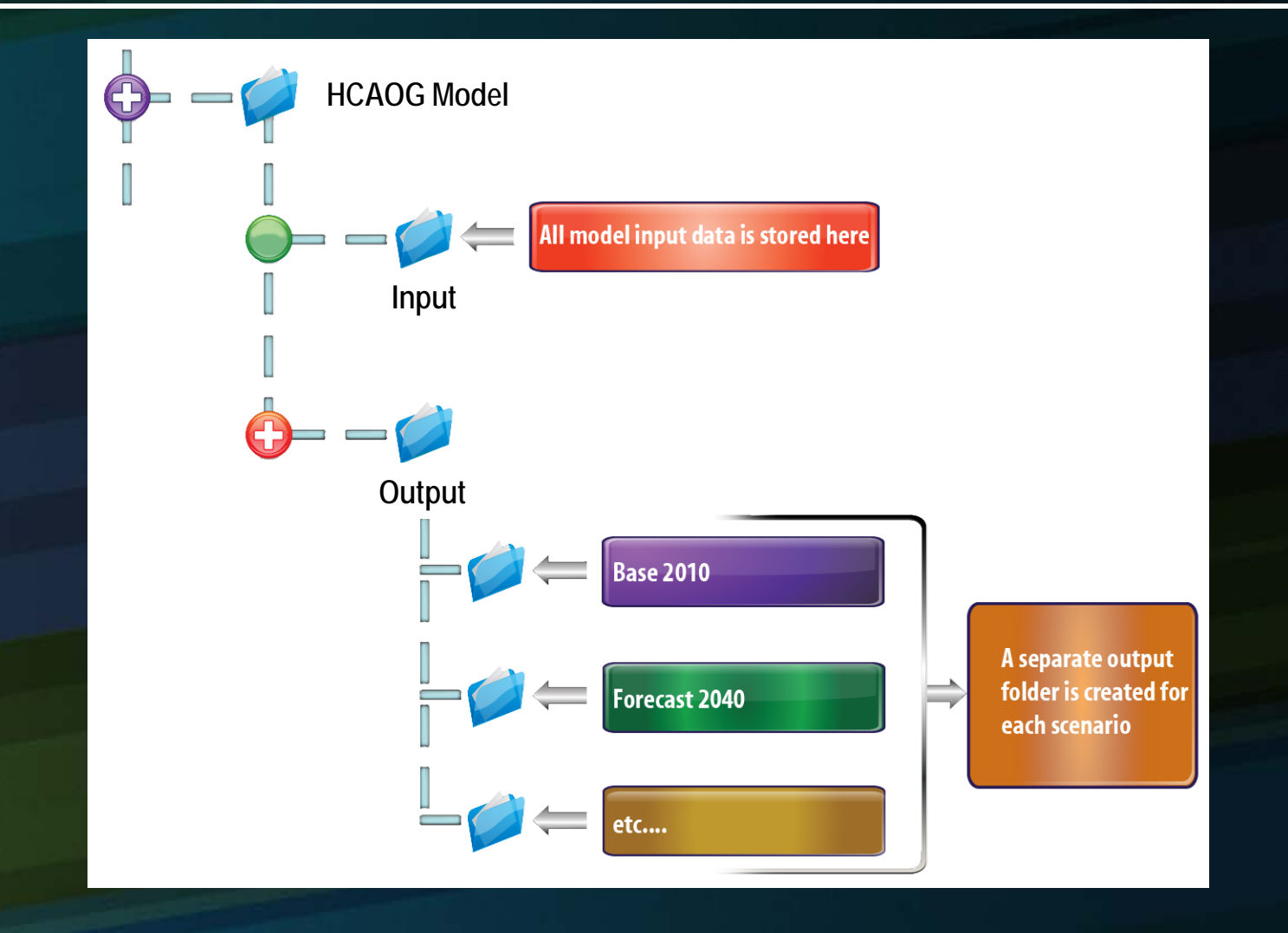

CAMBRIDGE SYSTEMATICS

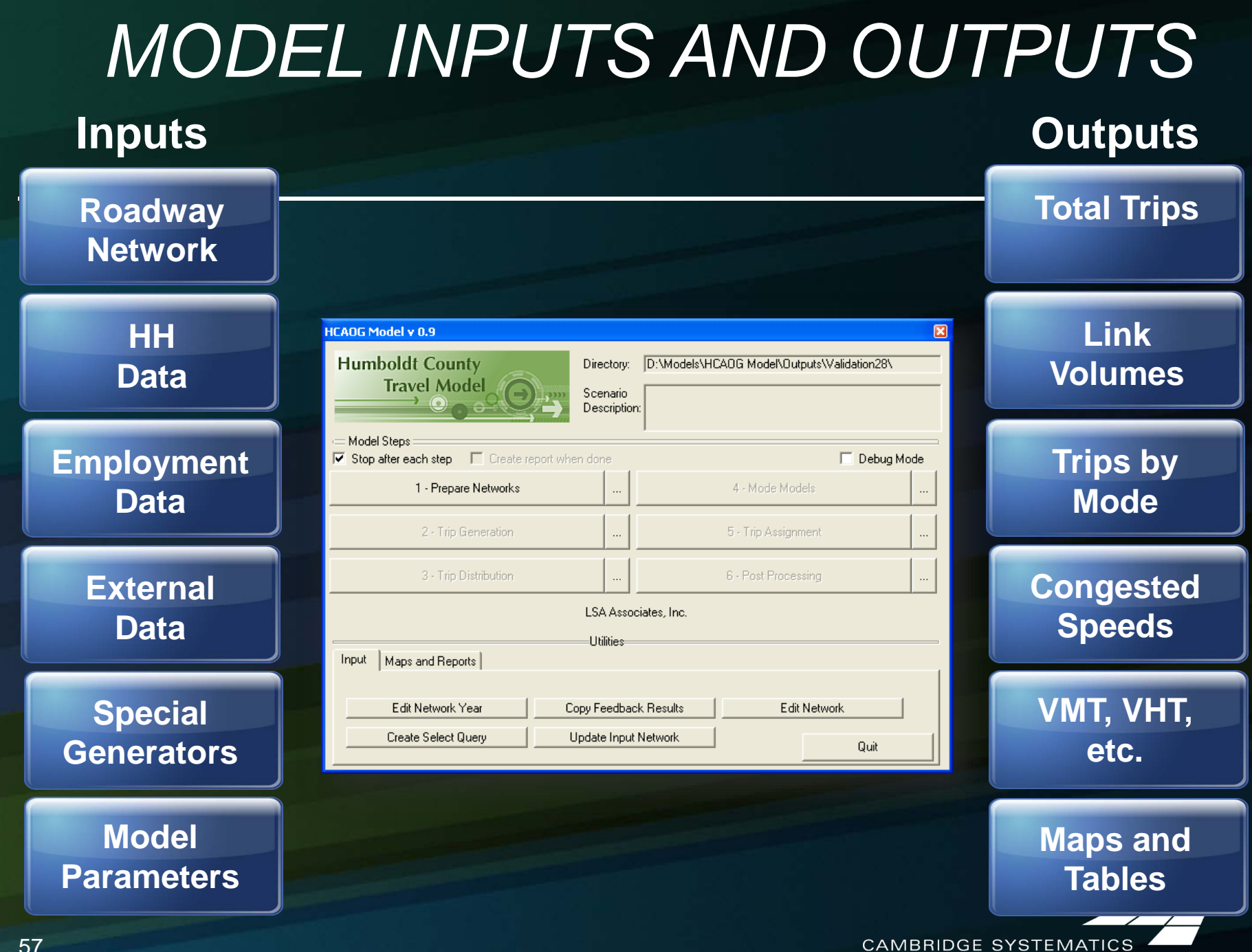

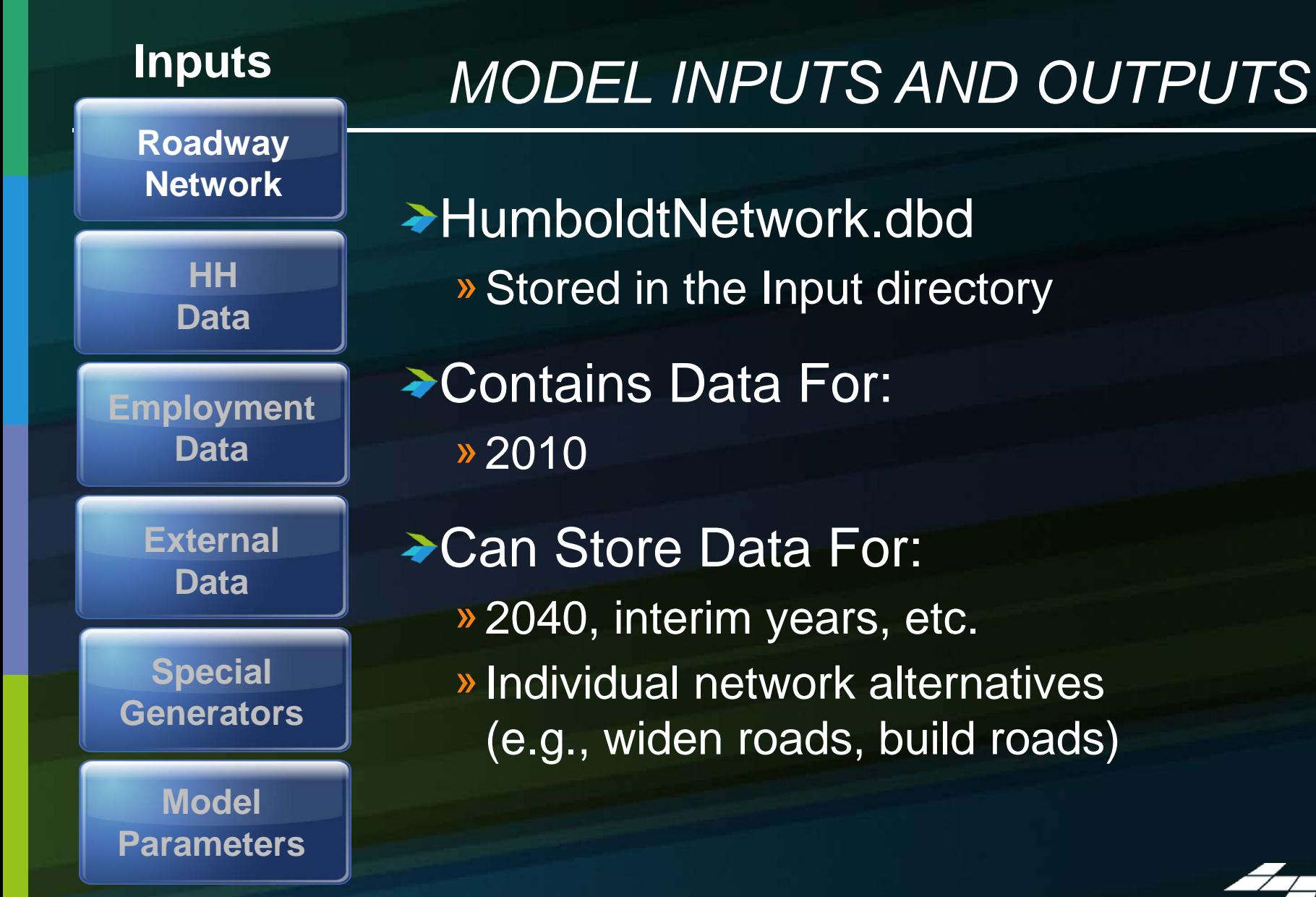

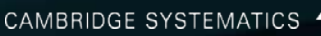

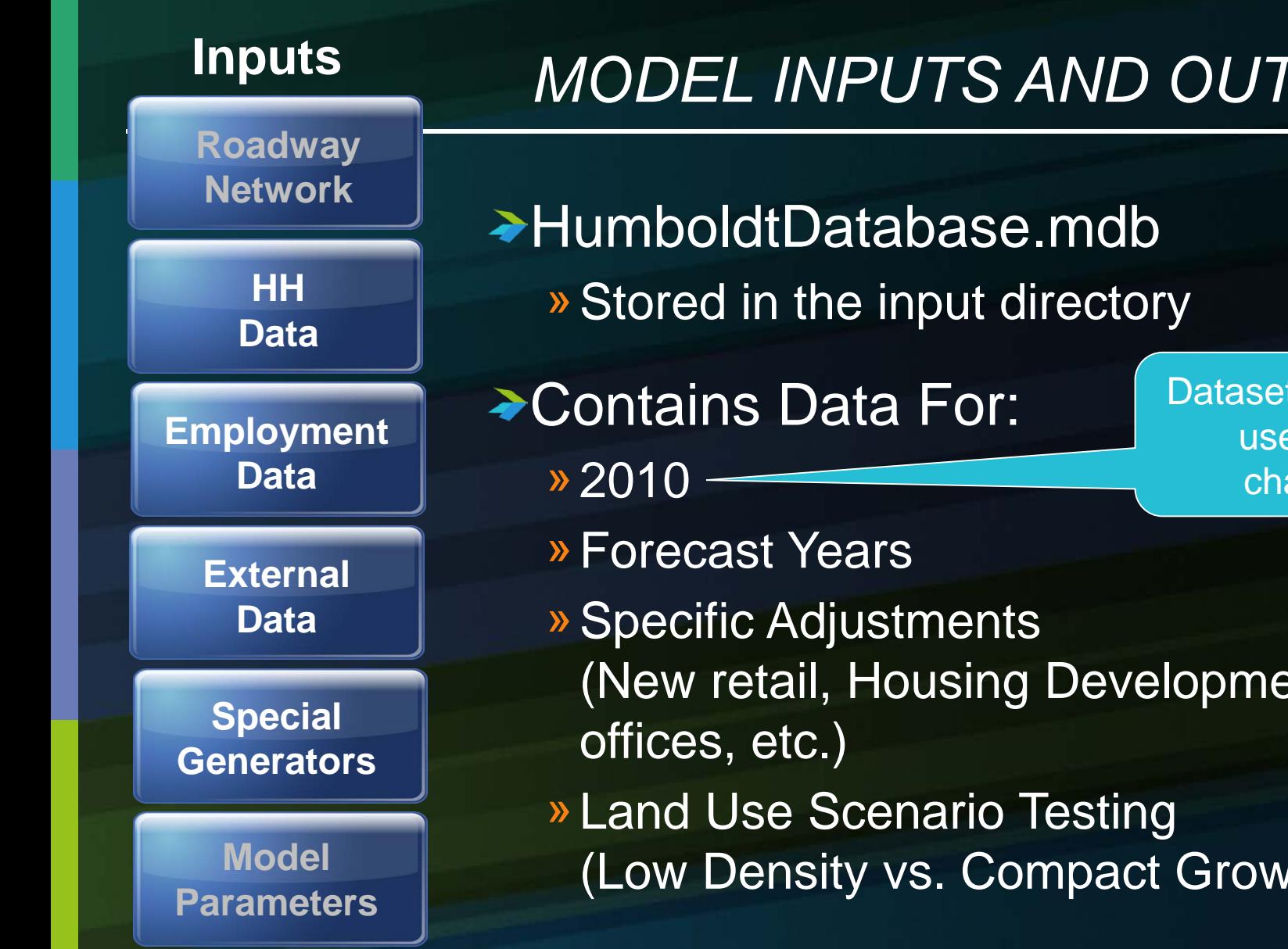

# *MODEL INPUTS AND OUTPUTS*

Dataset Names can use up to 6 characters

- (New retail, Housing Development,
- (Low Density vs. Compact Growth)

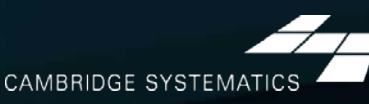

### **Inputs**

**Roadway Network**

#### **HH Data**

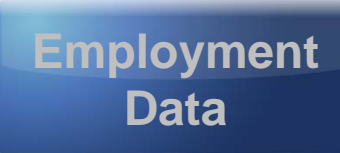

**External Data**

**Special Generators**

**Model Parameters**

# *MODEL INPUTS AND OUTPUTS*

- → HumboldtDatabase.mdb
	- » Stored in the input directory
- ◆ Scenario.arr
	- » Stored in a user-specified location
	- » Managed through the interface
- ◆ DefaultScenario.ini
	- » Located in the All Users Application Data directory
	- » Rarely modified
- **→ Humboldt.rsc** 
	- » The Model Structure (methodology, algorithms, definitions)

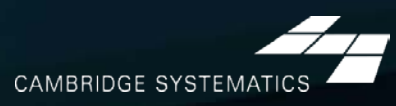

### *MODEL INPUTS AND OUTPUTS*

- ◆ All outputs are stored in the "Outputs" directory
- → We will cover key outputs and intermediate files associated with each step

»All output files are defined in The Scenario Manger

**Outputs Total Trips Trips by Mode Congested Speeds VMT, VHT, etc. Maps and Tables Link Volumes**

◆ Model Basics

# *Dialog Box and Dashboard*

### *Starting the Add-In*

#### $\rightarrow$  Use Tools  $\rightarrow$  HCAOG Model

» (Alternate: Tools  $\rightarrow$  Add-Ins  $\rightarrow$  HCAOG Model)

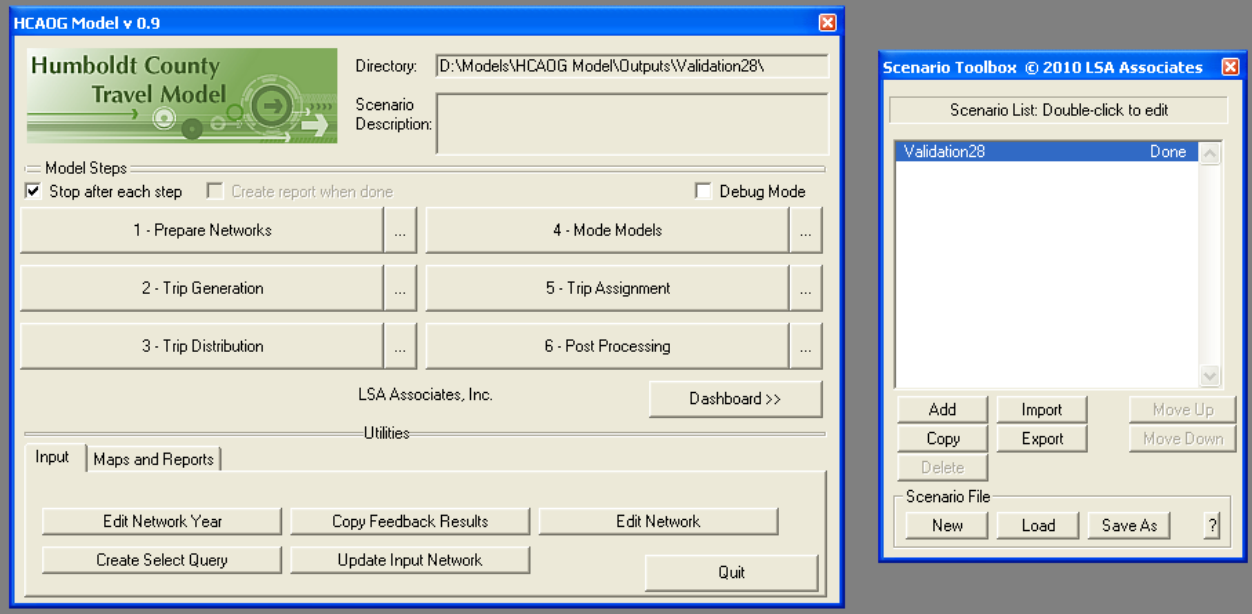

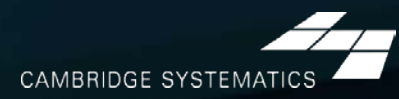

### *Using the Add-In*

### **→In-program Tour** »Setting up a model run –Input / Output directories –Alternatives, network years, and data years –Scenario description » Using model utilities »Viewing model output –Summary Report –Automated Maps (Dashboard) –Manual Maps

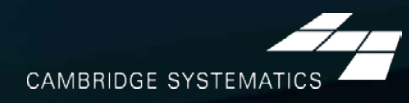

◆ Roadway Network

# *Network Structure*

## *Key Fields*

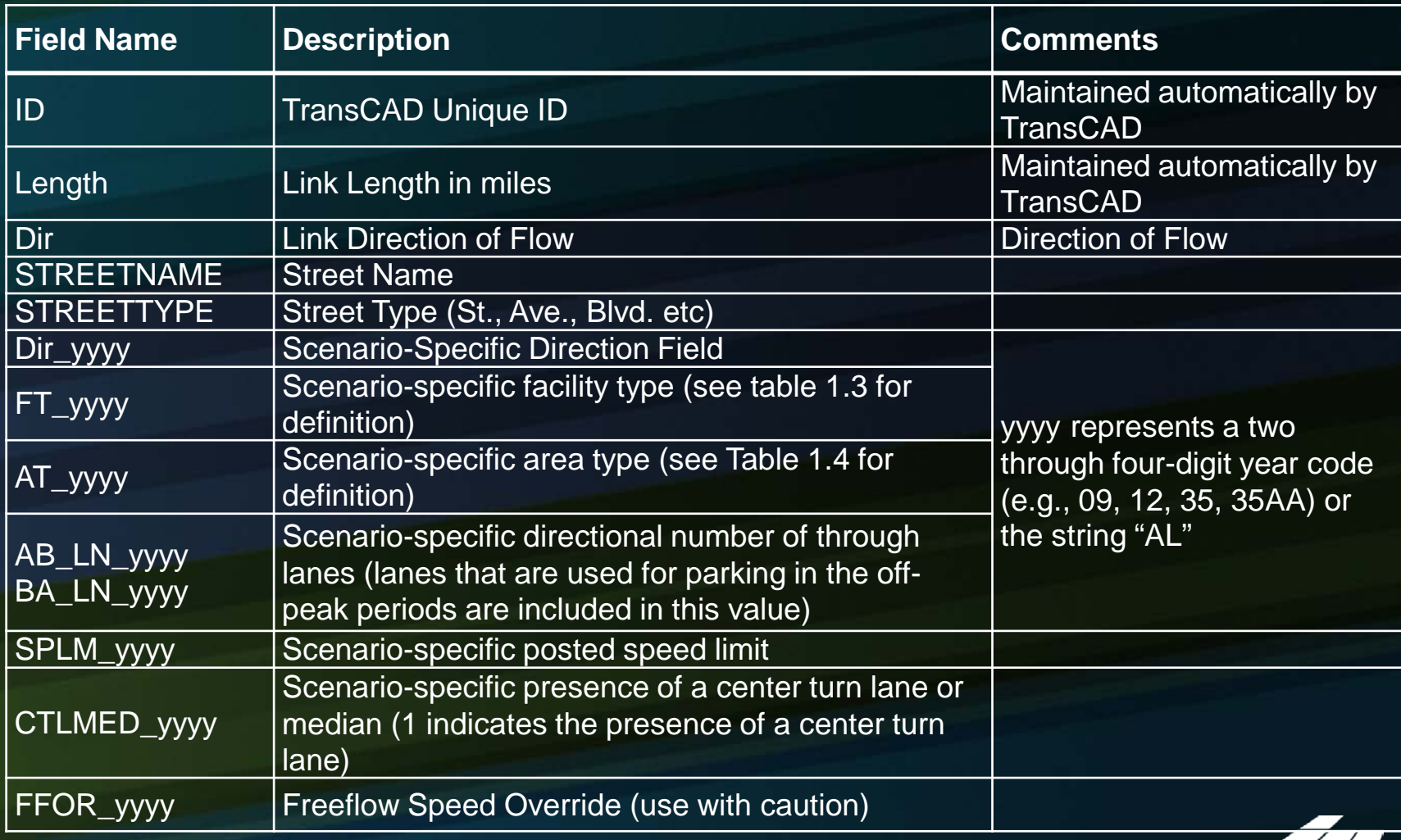

## *Other Important Fields*

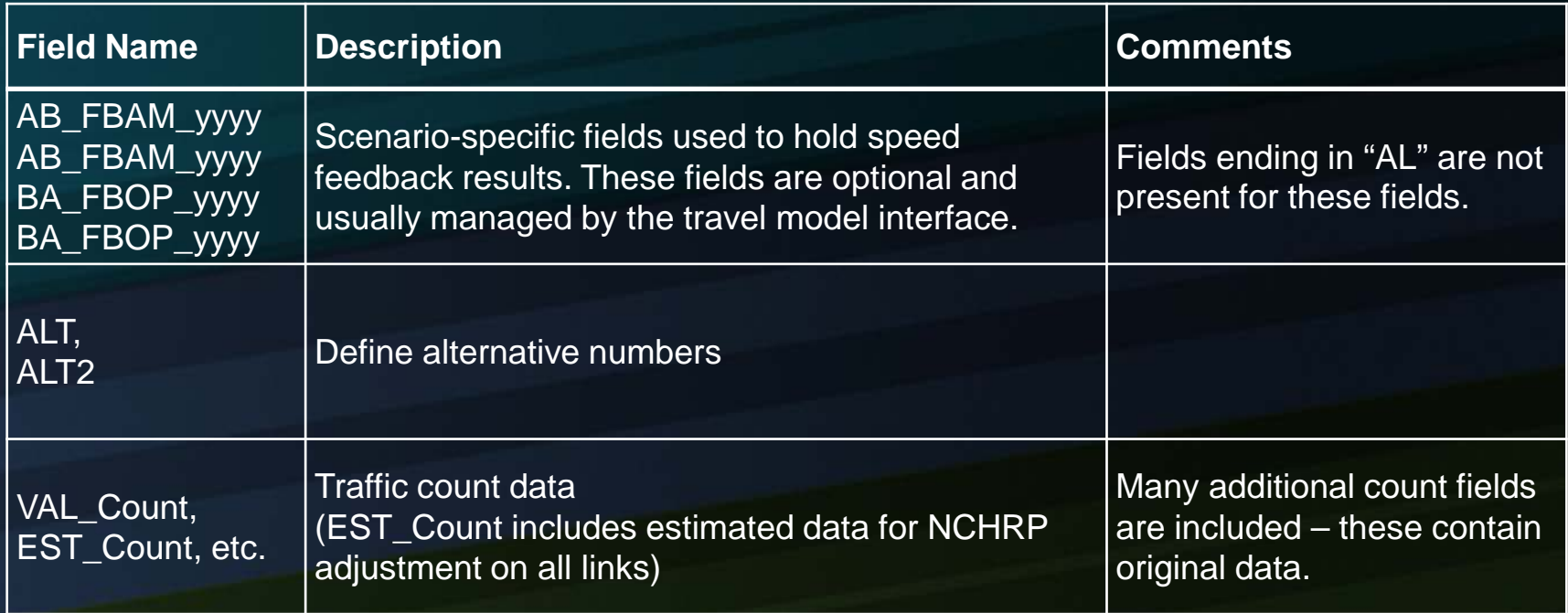

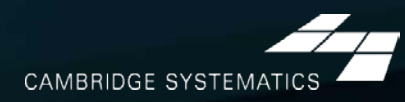

### *KEY FIELDS*

#### ◆ Year-Specific Variables:

- » Listed with \_yyyy in the attribute table
- » Base Year: All data must be filled in variables ending in \_10
- » Future Applications: Data can be filled in variables ending in any 2-4 digit identifier

#### ◆ Alternative Variables:

- » Variables end in \_AL
- » Can be left empty for base year
- » Streamline alternatives analysis testing

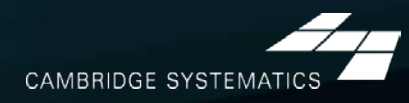

### *FACILITY TYPE CODES*

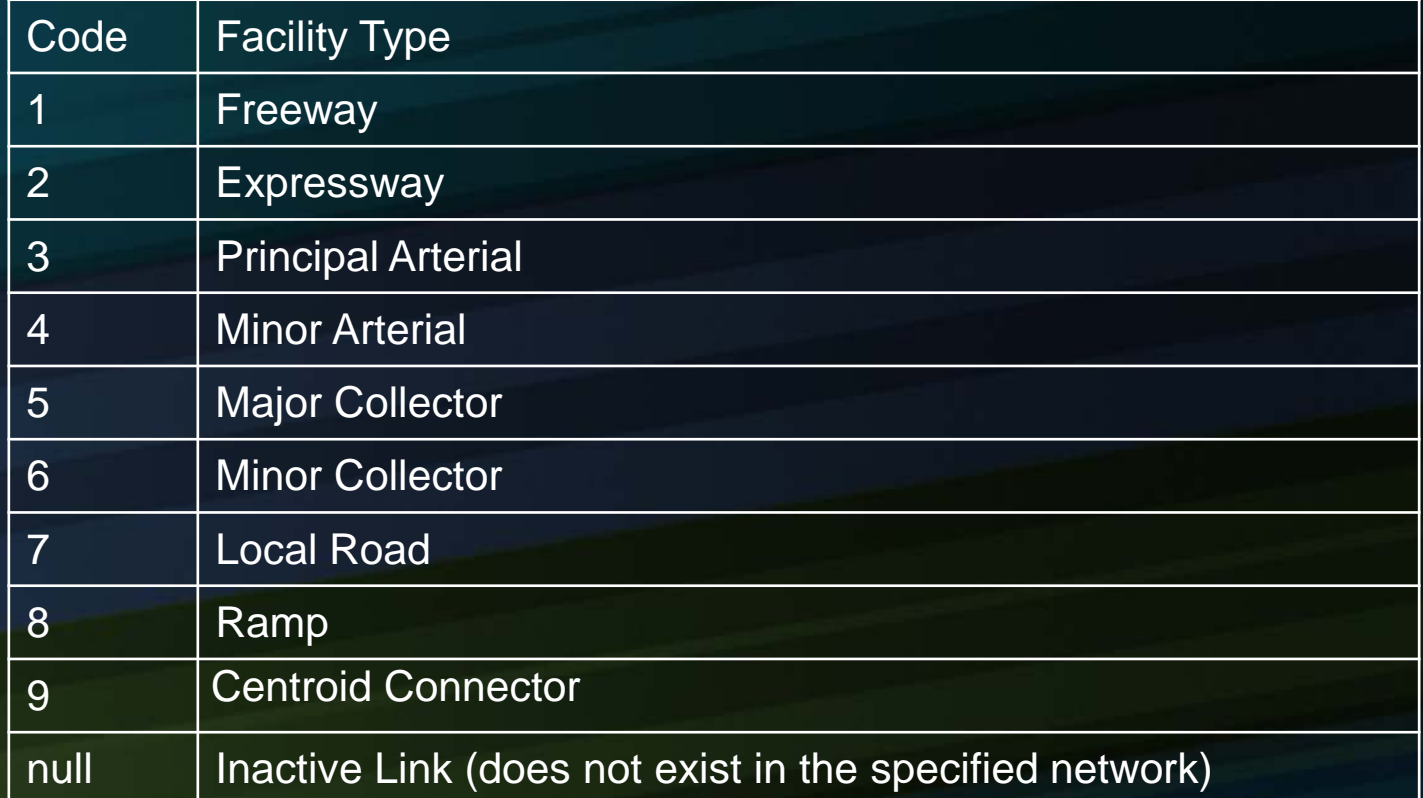

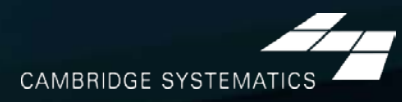

### *AREA TYPE CODES*

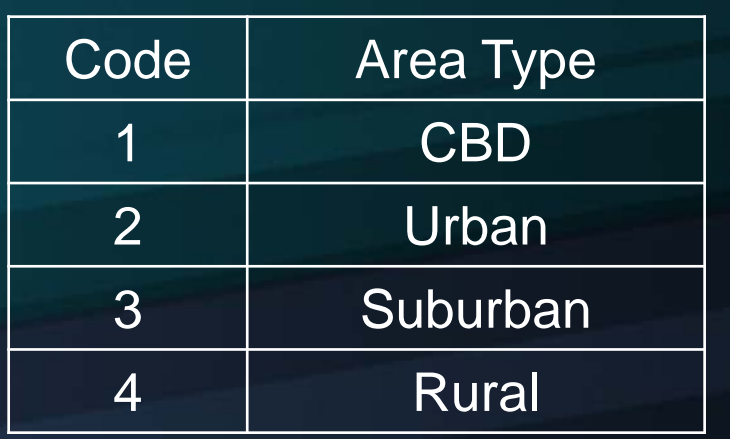

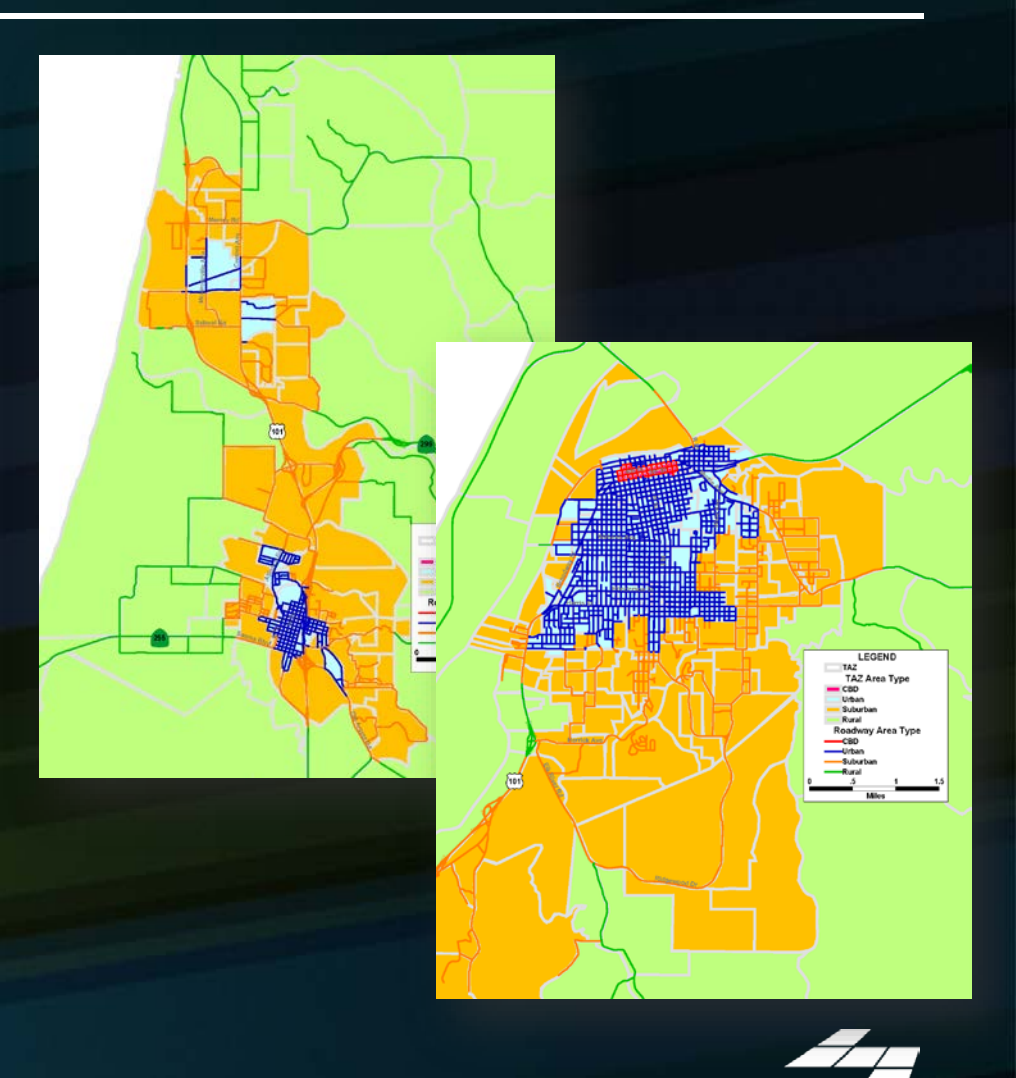

**Note:**  Area type is maintained at the network and TAZ level

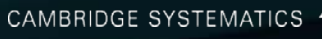

### *USER VARIABLES*

#### **★ Creating your own variables**

- » Additional fields can be added to links and nodes
- » Field names can contain spaces and numbers, and do not have a practical limit to the number of characters

# HOWEVER…

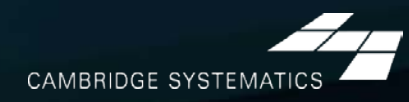

### *USER VARIABLES*

#### **★ Creating your own variables**

- » It is preferable to:
	- –Limit field names to 10 characters
	- –Avoid using spaces
	- –Avoid starting a field name with a number
- » If these guidelines are followed, compatibility with other GIS programs will be improved
	- –Field names that do not follow these guidelines will have truncated or confusing names when exported to a shapefile
	- –TransCAD 6 can export to an ESRI geodatabase, making these guidelines less important

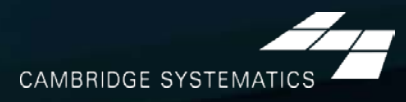
## *ALTERNATIVES*

- ◆ Many different types of alternatives and combinations of alternatives can be stored in a single network file, however:
	- » There is a limit to the number of alternatives that can traverse the same link
	- » Different alternatives traversing the same link must specify the same improvement on the shared link

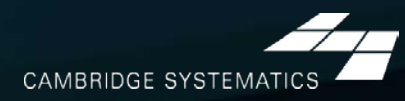